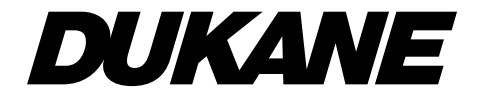

# **LCD Projector Model 28A8247**

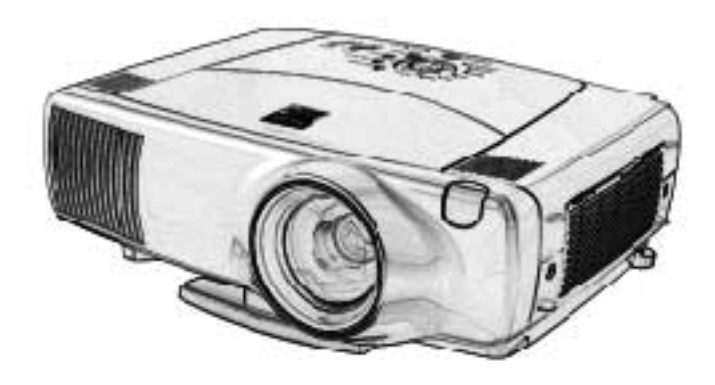

# **USER'S MANUAL**

Please read this user's manual thoroughly to ensure correct usage through understanding

**BEFORE USING** 

ensure correct usage, to prevent danger to the user and others, and to prevent property damage. The meanings of these symbols are described below. It is important that you read these descriptions thoroughly and fully understand the contents.

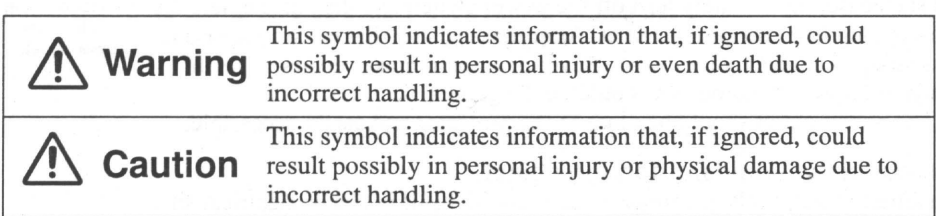

### **Typical Symbols**

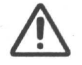

This symbol indicates an additional warning (including cautions). An illustration is provided to clarify the contents.

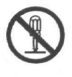

This symbol indicates a prohibited action. The contents will be clearly indicated in an illustration or nearby (the symbol to the left indicates that disassembly is prohibited).

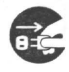

This symbol indicates a compulsory action. The contents will be clearly indicated in an illustration or nearby (the symbol to the left indicates that the power plug should be disconnected from the power outlet).

**NOTE**: "Remote control transmitter" may be called "Remote controller" in the "USER'S" MANUAL".

**ENGLISH - 1** 

**ENGLISH** 

## **SAFETY PRECAUTIONS**

### $\triangle$  WARNING

### Never use the projector if a problem should occur.

Abnormal operations such as smoke, strange odor, no image, no sound, excessive sound, damaged casing or elements or cables, penetration of liquids or foreign matter, etc. can cause a fire or electrical shock.

In such case, immediately turn off the power switch and then disconnect the power plug from the power outlet. After making sure that the smoke or odor has stopped, contact your dealer. Never attempt to make repairs yourself because this is dangerous this could be dangerous.

\* The power outlet should be close to the projector and easily accessible.

### Do not insert liquids or foreign object.

Penetration of liquids or foreign objects could result in fire or electrical shock. Use special caution in households where children are present.

If liquids or foreign object should enter the projector, immediately turn off the power switch, disconnect the power plug from the power outlet and contact your dealer.

- \* Do not place the projector in a bathroom.
- \* Do not expose the projector to rain or moisture.
- \* Do not place flower vases, pots, cups, cosmetics, liquids such as water, etc on or around the projector.
- \* Do not place metals, combustibles, etc on or around the projector.

#### Never modify.

The projector contains high voltage components. Modification could result in fire or electrical shock.

- \* Never open the cabinet.
- \* Ask your dealer to repair and clean insider.

### Do not give the projector any shock or impact.

If the projector should be shocked and/or broken, it could result in an injury, and continued use could result in fire or electrical shock.

If the projector is shocked, immediately turn off the power switch, disconnect the power plug from the power outlet and contact your dealer.

### Do not place the projector on an unstable surface.

If the projector should be dropped and/or broken, it could result in an injury, and continued use could result in fire or electrical shock.

- \* Do not place the projector on an unstable, slant or vibrant surface such as a wobbly or inclined stand.
- \* Use the caster brakes placing the projector on a stand with casters.
- \* Do not place the projector in the side up position, the lens up position or the lens down position.

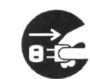

Disconnect the plug from the power outlet.

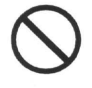

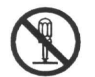

Do not disassemble.

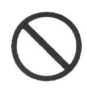

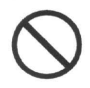

**ENGLISH - 2** 

### $\wedge$  WARNING

### Be cautious of High temperatures of the projector.

High temperatures are generated when the lamp is lit. It could result in fire or burn. Use special caution in households where children are present.

Do not touch about the lens, air fans and ventilation openings during use or immediately after use, to prevent a burn. Take care of ventilation.

- \* Keep a space of 30 cm or more between the sides and other objects such as walls.
- \* Do not place the projector on the metallic table.
- \* Do not place anything about the lens, air fans and ventilation openings of the projector.
- \* Never block the air fan and ventilation openings.
- \* Do not use with the ventilation opening facing downwards.
- \* Do not cover the projector with a tablecloth, etc.
- \* Do not place the projector on a carpet or bedding.

### Never look through the lens or openings when the lamp is on.

The powerful light could adversely affect vision. Use special caution in households where children are present.

### Use only the correct power outlet.

Incorrect power supply could result in fire or electrical shock. Use only the correct power outlet depending on the indication on the projector and the safety standard.

\* The enclosed power cord must be used depending on the power outlet to be used.

### Be cautious of the power cord connection.

Incorrect connection of the power cord could result in fire or electrical shock. \* Do not touch the power cord with a wet hand.

- \* Check that the connecting portion of the power cord is clean (with no dust), before using. Use a soft and dry cloth to clean the power plug.
- \* Insert the power plug into a power outlet firmly. Avoid using a loose, unsound outlet or contact failure.

### Be sure to connect with ground wire.

When you fix this unit with a metal tool and the like, you must connect it with ground wire; otherwise, fire or electric shock can result.

Connect the ground terminal of AC inlet of this unit with the ground terminal provided at the building using an optional three-core power-supply cord.

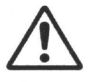

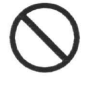

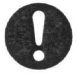

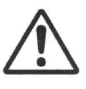

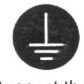

Connect the ground wire

### $\wedge$  WARNING

### Be careful in handling the the light source lamp.

Incorrect handling the lamp could result in explosion.

- \* Since the lamp is made of glass, do not apply shock to it and not scratch it.
- \* When replacing lamp, turn off and remove AC cord, waite 45 minutes to let lamp cool. High-pressure lamp when hot, may explode if improperly handled.
- \* The lamp has a service life. For details, read the user's manual. Please contact your dealer or service company for replacement. Do not use old use old lamp. This could also cause explosion of the lamp.

#### Be careful in handling the power cord and external connection cables.

If you keep using a damaged the power cord or cables, it can cause a fire or electrical shock. Do not apply too much heat, pressure or tension to the power cord and cables.

If the power cord or cables is damaged (exposed or broken core wires, etc.), contact your dealer.

- \* Do not place the projector or heavy objects on the power cord and cables. Also,  $\ell$ do not place a spread, cover, etc, over them because this could result in the inadvertent placing of heavy objects on the concealed power cord or cables.
- \* Do not pull the power cord and cables. When connecting and disconnecting the power cord or cables, do it with your hand holding the plug or connector.
- \* Do not place the cord near the heater.
- \* Avoid bending the power cord sharply.
- \* Do not attempt to work on the power cord.

### Be careful in handling the battery of the remote control transmitter.

Incorrect handling of the battery could result in fire or personal injury. The battery may explode if not handled properly.

- \* Keep the battery away from children and pets. If swallowed consult a physician immediately for emergency treatment.
- \* Do not allow the battery in a fire or water.
- \* Avoid fire or high-temperature environment.
- \* Do not hold the battery with the metallic tweezers.
- \* Keep the battery in a dark, cool and dry play.
- \* Do not short circuit the battery.
- \* Do not recharge, disassemble or solder the battery.
- \* Do not give the battery a physical impact.
- \* Use only the battery specified in the user's manual.
- \* Make sure the plus and minus terminals are correctly aligned when loading the battery.
- \* If you observe a leakage of the battery, wipe out the flower and then replace the battery. If the flower adheres your body or clothes, rinse well with water.
- \* Obey the local laws on disposing the battery.

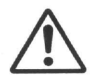

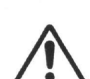

## $\triangle$  CAUTION

### Be careful in moving the projector.

Neglect could result in an injury or damage.

- \* Do not move the projector during use. Before moving, disconnect the power cord and all external connections, and close the slide lens door.
- \* Avoid any impact or shock to the projector.
- \* For carrying, use the enclosed carrying bag if provided, depending on the manual of the carrying bag.

### Do not put anything on top of the projector.

Placing anything on the projector could result in loss of balance or falling, and cause an injury or damage. Use special caution in households where children are present.

#### Avoid a humid or dusty place.

Placing the projector in a highly humid, dusty place, oily soot or corrosive gas could result in fire or electrical shock.

\* Do not place near the kitchen, a humidifier or other place where there is oily smoke or humidity.

#### Avoid a high temperature environment.

The heat could have adverse influence on the cabinet of the projector and other parts. Do not place the projector, the remote control transmitter and other parts in direct sunlight or near a hot object such as heater, etc.

#### Remove the power cord for complete separation.

- \* For safety purposes, disconnect the power cord if the projector is not to be used for prolonged periods of time.
- \* Before cleaning, turn off and unplug the projector. Neglect could result in fire or electrical shock.

#### Ask your dealer to cleaning inside of the projector about every two years.

Accumulations of dust inside the projector cause result in fire or malfunction. Cleaning inside is more effective if performed before every humid periods such as rainy season.

\* Do not clean inside yourself because it is dangerous.

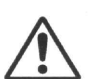

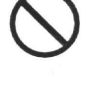

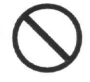

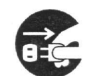

Disconnect the

plug from the

power outlet.

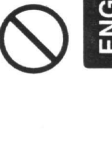

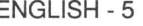

### **NOTE**

#### Do not give the remote control transmitter any physical impact.

A physical impact could cause damage or malfunction of the remote control transmitter.

- \* Take care not to drop the remote control transmitter.
- \* Do not place the projector or heavy objects on the remote control transmitter.

#### Take care of the lens.

- \* Close the slide lens door to prevent the lens surface being scratched when the projector is not used.
- \* Do not touch the lens to prevent fog or dirt of the lens that cause deterioration of display quality.
- \* Use commercially available lens tissue to clean the lens (used to clean cameras, eyeglasses, etc.). Be careful not to scratch the lens with hard objects.

#### Take care of the air filter to normal ventilate.

When the air filter becomes clogged with dust, etc., the projector may display the message such as "CHECK THE AIR FLOW" or turn off the projector, to prevent the internal heat level rising.

- \* Do not turn on the projector without air filter.
- \* If the air filter is damaged or lost, order the air filter specified in the user's manual to your dealer.

#### Take care of the cabinet and the remote control transmitter.

Incorrect care could have adverse influence such as discoloration, peeling paint, etc.

- \* Use a soft cloth to clean the cabinet and control panel of the projector and the remote control transmitter. When excessively soiled dilute a neutral detergent in water, wet and wring out the soft cloth and afterward wipe with a dry soft cloth. Do not use undiluted detergent directly.
- \* Do not use an aerosol sprays, solvents, volatile substances or abrasive cleaner.
- \* Before using chemical wipes, be sure to read and observe the instructions.
- \* Do not allow long-term close contact with rubber or vinyl.

### **LCD Projector 28A8247 USER'S MANUAL USER'S MANUAL Vol.1 (Basic)**

Thank you for purchasing this projector.

**WARNING • Please read the accompanying manual "SAFETY INSTRUCTIONS" and this "USER'S MANUAL" thoroughly to ensure correct usage through understanding. After reading, store this instruction manual in a safe place for future reference.**

#### • The information in this manual is subject to change without notice. **NOTE**

- The manufacturer assumes no responsibility for any errors that may appear in this manual
- The reproduction, transmission or use of this document or contents is not permitted without express written authority.

#### **TRADEMARK ACKNOWLEDGEMENT :**

- PS/2, VGA and XGA are registered trademarks of the International Business Machines Corporation.
- Apple, Mac and ADB are registered trademarks of Apple Computer, Inc.
- VESA and SVGA are trademarks of the Video Electronics Standard Association.
- Windows is a registered trademark of Microsoft Corporation.
- All other trademarks are the property of their respective owners.

### **CONTENTS**

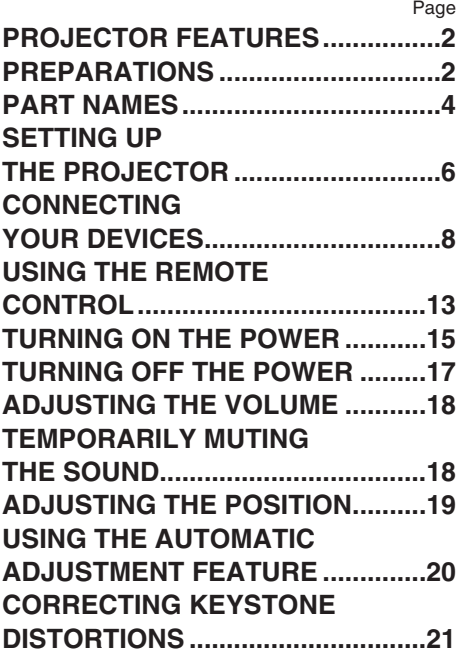

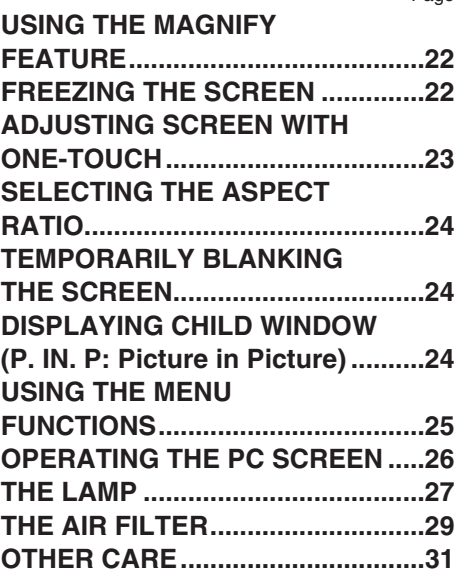

Page

### **PROJECTOR FEATURES**

**This liquid crystal projector is used to project various computer signals as well as NTSC / PAL / SECAM video signals onto a screen. Little space is required for installation and large images can easily be realized.**

### ●*Ultra High Brightness*

Crisp, ultra-bright presentations is achieved by using a UHB (ultra high brightness) lamp and a highly efficient optical system

### ●*One Touch Function*

Just press the ONE TOUCH button to automatically retrieve input signals, calibrate images, and correct keystone distortion

### ●*Partial Magnification Function*

Interesting parts of images can be magnified for closer viewing

**PREPARATIONS Your projector should come with the items shown below. Check to make sure that all the items are included. Contact your dealer if anything is missing.** 

**NOTE** • Keep the original packing material for future reshipment.

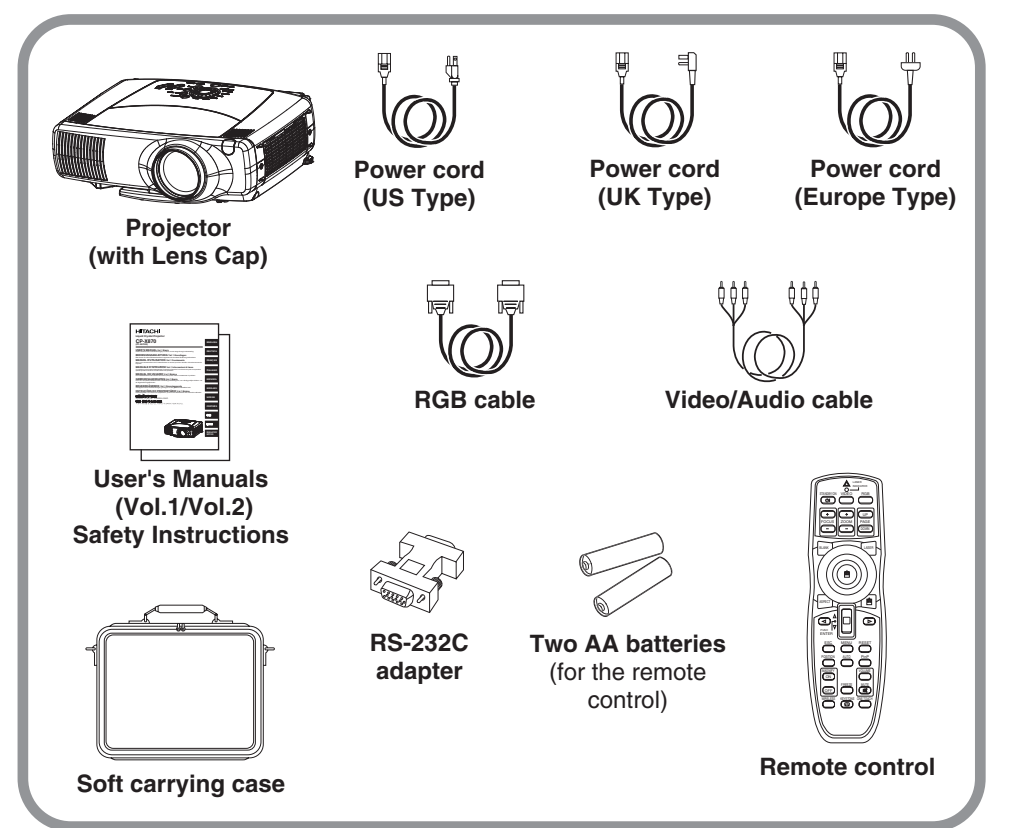

**WARNING** Precautions to observe in regards to the power cord: Please use extra  $\sum$  caution when connecting the projector's power cord as incorrect or faulty connections may result in FIRE AND/OR ELECTRICAL SHOCK. Please adhere to the following safety guidelines to insure safe operation of the projector:

- Only plug the power cord into outlets rated for use with the power cord's specified voltage range.
- Only use the power cord that came with the projector.
- NEVER ATTEMPT TO DEFEAT THE GROUND CONNECTION OF THE THREE-PRONGED PLUGL
- Make sure that you firmly connect the power cord to the projector and wall outlet.

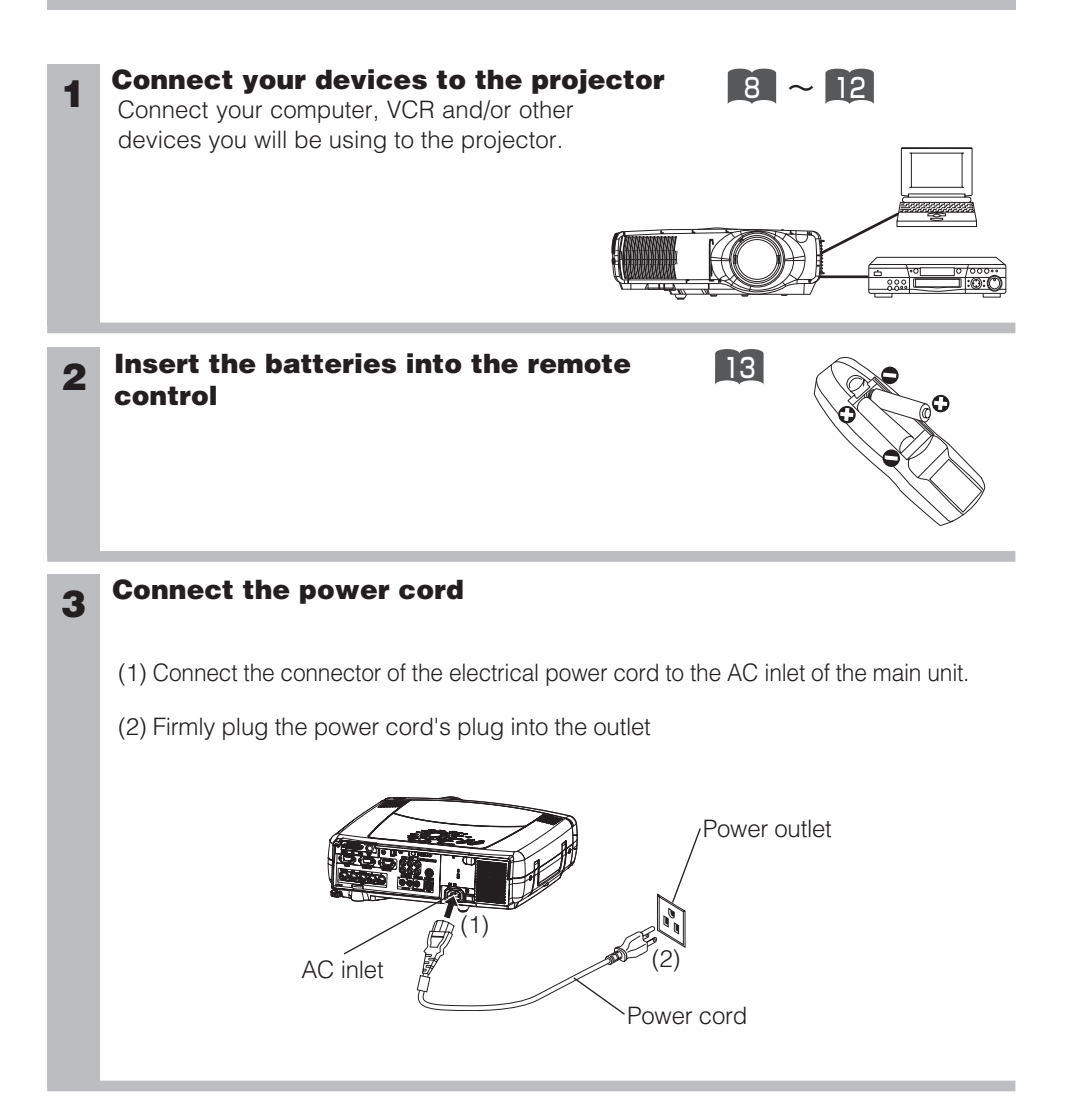

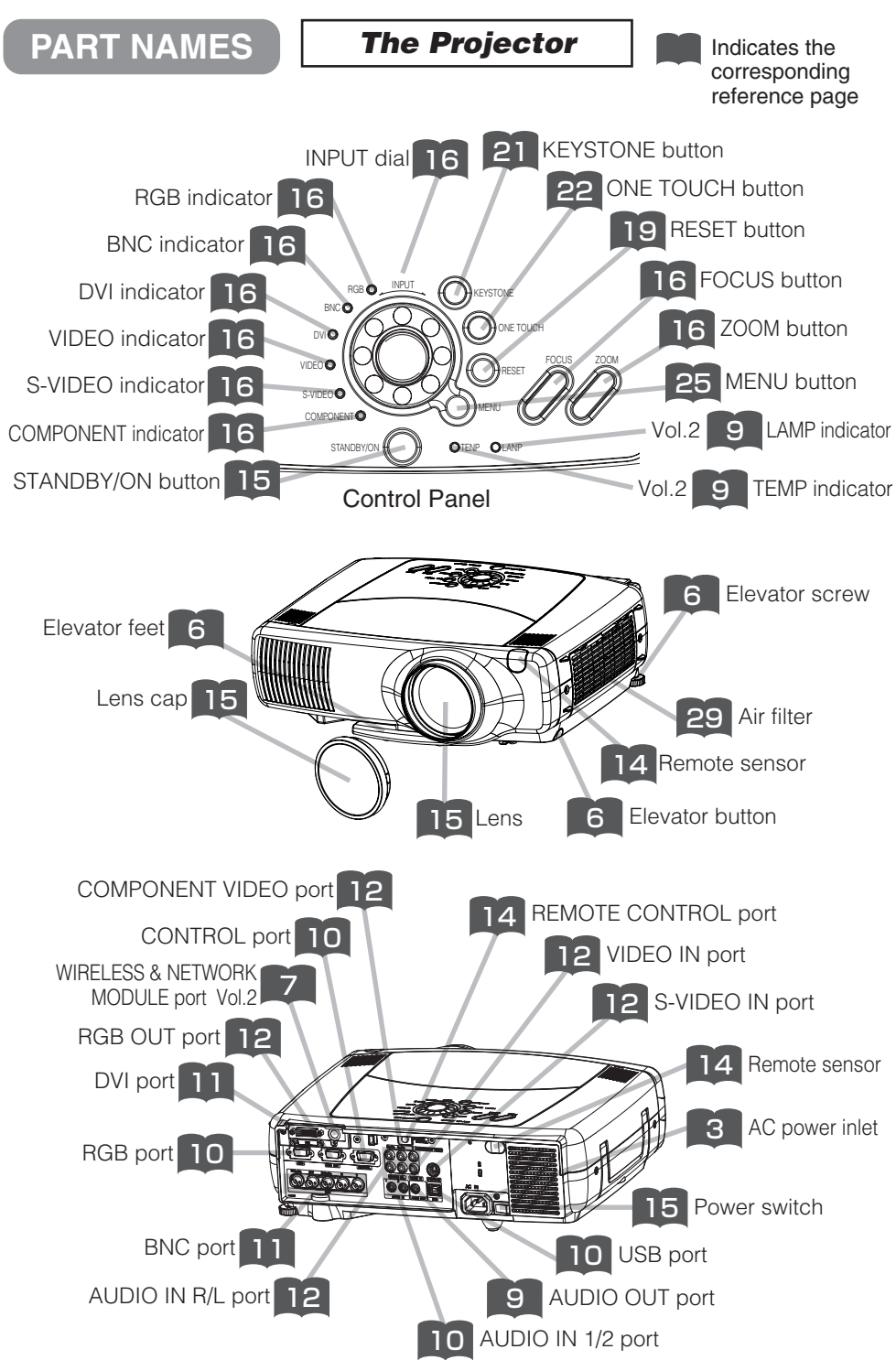

Download from Www.Somanuals.com. All Manuals Search And Download.

### *The Remote Control*

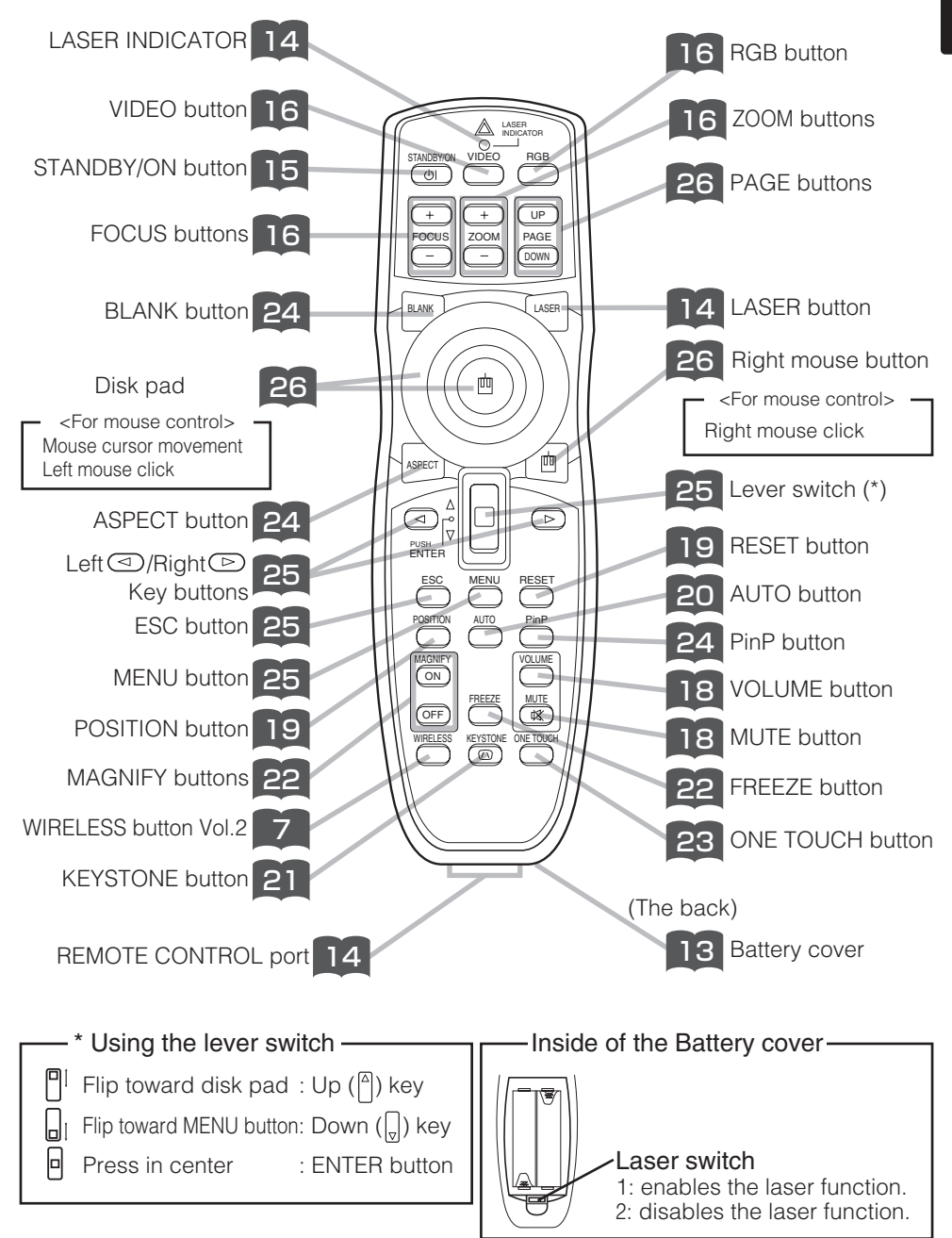

### **SETTING UP THE PROJECTOR**

**CAUTION** • Install the projector in a suitable environment according to instructions  $\overline{\text{A}}$  of the accompanying manual "SAFETY INSTRUCTIONS" and this manual.

- If you press the elevator buttons without holding the projector, the projector might crash down, overturn, smash your fingers and possibly result in malfunction. To prevent damaging the projector and injuring yourself, ALWAYS HOLD THE PROJECTOR whenever using the elevator buttons to adjust the elevator feet.
- An installation angle should be adjusted within the specified adjustment range. The adjustment beyond the range may become the cause of shortening the lamp life.

### *Adjusting the Projector's Elevator Feet*

If the surface on which the projector is placed, or the screen is tilted, use the elevator feet and elevator screw to adjust the projection angle of the main unit. The adjustment range of the elevator feet is 0 to 10 degrees.

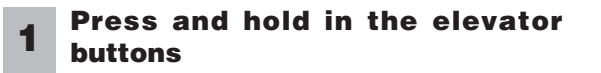

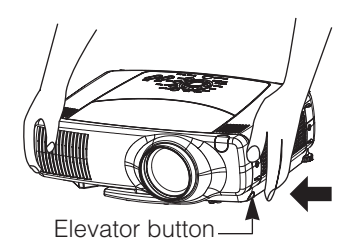

### **2 Raise or lower the projector to the desired height and then release the elevator buttons**

When you release the elevator buttons, the elevator feet will lock into position.

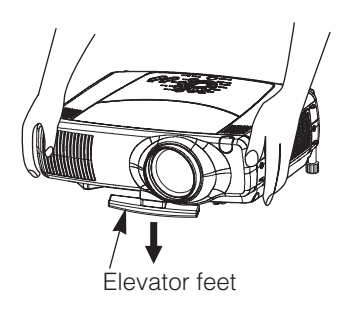

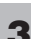

**3 Turn the elevator screw to fine tune.**

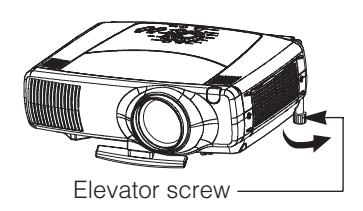

### *Adjusting the Screen Size and Projection Distance*

#### Refer to the illustrations and tables below to determine the screen size and projection distance.

The values shown in the table are calculated for a full size screen a:Distance from the projector to the screen  $(\pm 10\%)$ b:Distance from the lens center to the bottom of the screen  $(+10\%)$ c:Distance from the lens center to the top of the screen  $(\pm 10\%)$ 

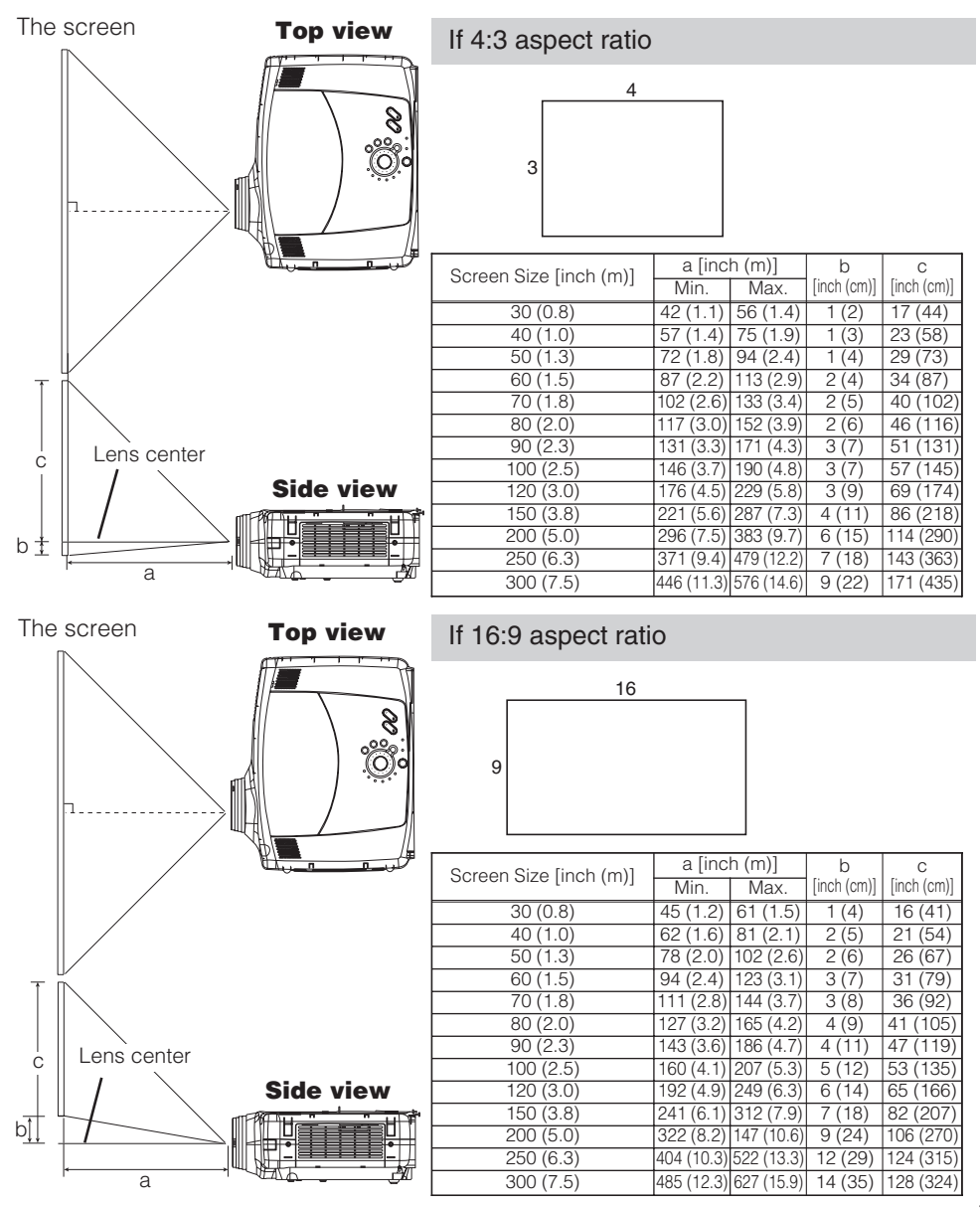

### **CONNECTING YOUR DEVICES**

### *Devices You Can Connect to the Projector (Refer to this section for planning your device configuration to use for your presentation.)*

**CAUTION** • Incorrect connecting could result in fire or electrical shock. Please  $\overline{P}$  read this manual and the separate "SAFETY INSTRUCTIONS".

#### **ATTENTION** Precautions to observe when connecting other devices to the projector

- Whenever attempting to connect other devices to the projector, please thoroughly read the manual of each device to be connected.
- TURN OFF ALL DEVICES prior to connecting them to the projector. Attempting to connect a live device to the projector may generate extremely loud noises or other abnormalities that may result in malfunction and/or damage to the device and/or projector. Refer to the "TECHNICAL" of the USER'S MANUAL (Vol.2) for the pin assignment of connectors and RS-232C communication data.
- Make sure that you connect devices to the correct port. Incorrect connection may result in malfunction and/or damage to the device and/or projector.
- Some cables have to be used with core set. Use the accessory cable or a designated-type cable for the connection. For cables that have a core only at one end, connect the core to the projector.
- Secure the screws on the connectors and tighten.

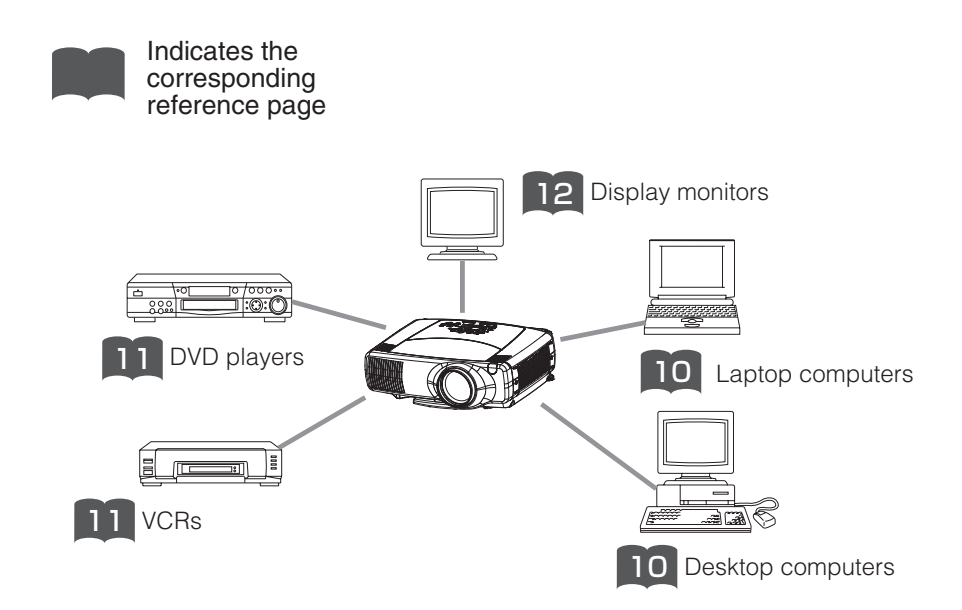

### *Ports and Cables*

Refer to the table below to find out which projector port and cable to use for connecting a given device. Use this table for determining which cables to prepare.

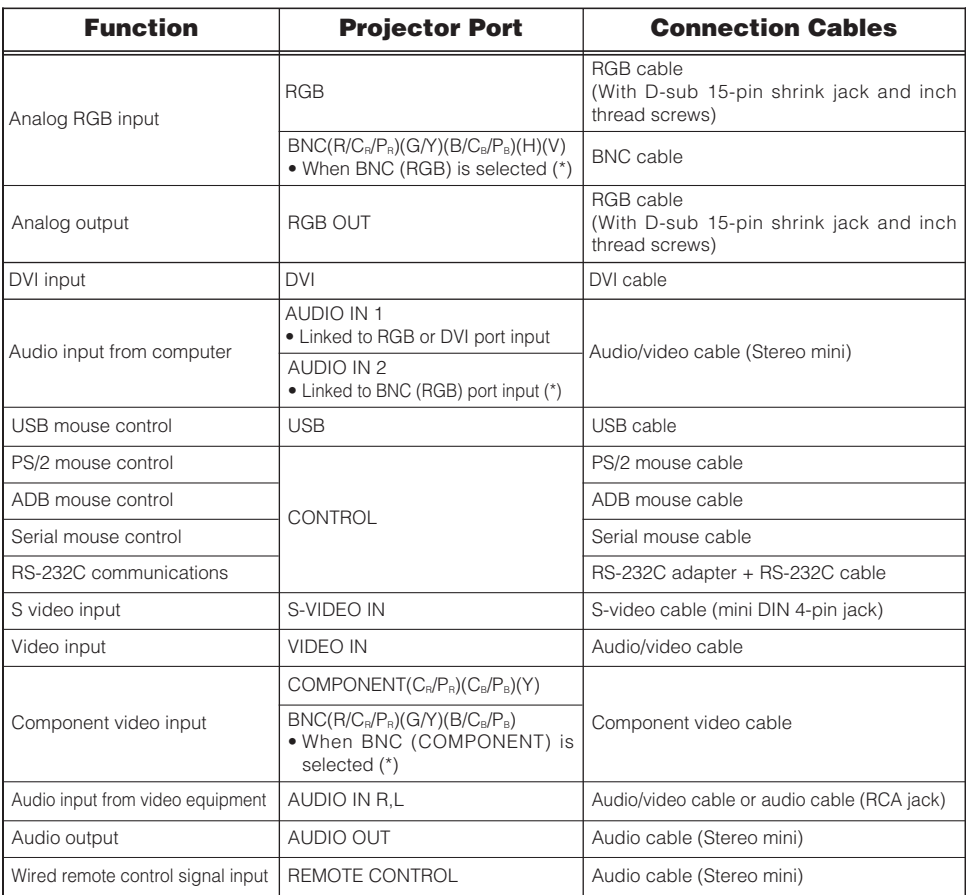

\* Before using the BNC port, change RGB input to component video input on the BNC menu item of the INPUT menu.

### *About Plug-and-Play Capability* **NOTE**

- This projector is compatible with VESA DDC 1/2B. Plug-and-Play can be achieved by connecting this projector to computers that are VESA DDC (display data channel) compatible. Please take advantage of this function by connecting the accessory RGB cable to the RGB port (DDC 1/2B compatible). Plug-and-Play may not work properly if any other type of connection is attempted.
- Plug-and-Play is a system composed of the computer, its operating system and peripheral equipment (i.e. display devices).
- Please use the standard drivers as this projector is a Plug-and-Play monitor.

### **CONNECTING YOUR DEVICES (continued)**

### *Connecting to a Computer*

**ATTENTION** Whenever attempting to connect a laptop computer to the projector, be sure to activate the laptop's RGB external image output (set the laptop to CRT display or to simultaneous LCD and CRT display). For details on how this is done, please refer to the instruction manual of the corresponding laptop computer.

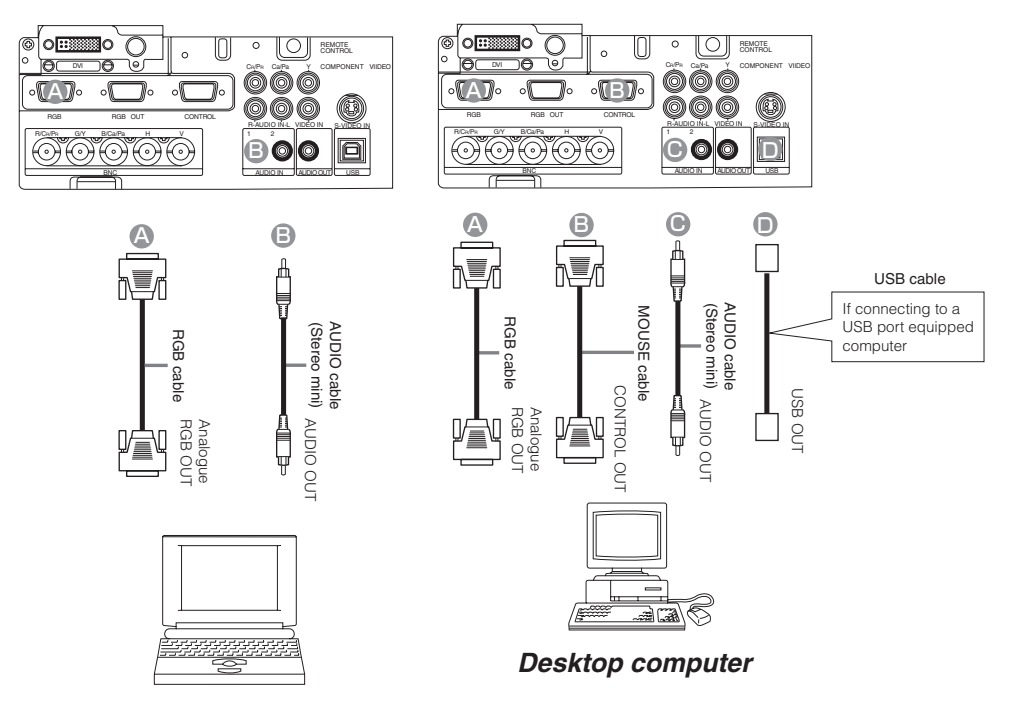

#### *Laptop computer*

### **NOTE**

- Some computers may have multiple display screen modes. Use of some of these modes will not be possible with this projector.
- For some RGB input modes, the optional Mac adapter is necessary.

### *Connecting to a Computer (continued)*

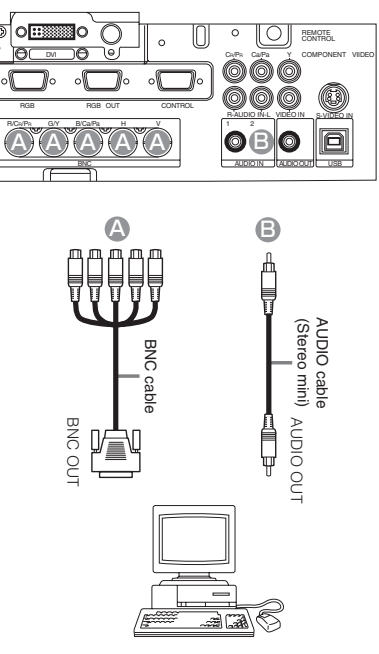

**BNC Input DVI Input** 

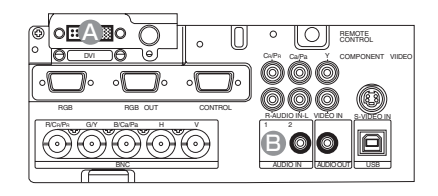

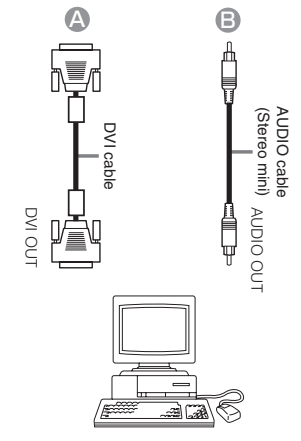

*Desktop computer Desktop computer*

### **CONNECTING YOUR DEVICES (continued)**

#### *Connecting to a DVD Player | | Connecting to a VCR*  $\Omega$ ¶⊙ ె n  $\circ$  $\overline{\text{O}}$ o**mana**o C  $\circ$ IOI REMOTE CONTROL ın REMOTE CONTROL  $\epsilon$  $\circ$ le 'n. Ā າັ DVI CAPI CAPA Y COMPONENT VIIDEO DVI CHPH CA/Pa Y COMPONENT VIIDEO A A A  $\subset$ AA (B RGB RGB OUT CONTROL RGB RGB OUT CONTROL R-AUDIO IN-L VIDEO IN S-VIDEO IN R-AUDIO IN-L VIDEO IN S-VIDEO IN R/CR/PR G/Y B/Ca/Pa H V 1 2 R/CR/PR G/Y B/Ca/Pa H V 1 2  $\odot$ 靣 回 </u>  $\Theta$  $\odot$   $\odot$  $\circ$ BNC AUDIO IN USB AUDIO OUT BNC AUDIO IN HAUDIO IN HAUDIO USB  $\bigcirc$ A B C COMPONENT VIDEO cable COMPONENT VIDEO cable **AUDIO/VIDEO** cable **AUDIO/VIDEO** cable AUDIO/VIDEO cable AUDIO/VIDEO cable S-VIDEO cable If using a S-video connection connection AUDIO/VIDEO OUT COMPONENT OUT COMPONENT OUT AUDIO/VIDEO OUT **AUDIO/VIDEC S-VIDEO OL** AUDIO/VIDEO S-VIDEO OUT S-VIDEO OUT S-VIDEO OUT g ţ If using a component If using an audio/video video connection connection *VCR* )<del>0 /000…</del><br>பி:ெ்  $220$ *DVD player*

*Connecting to a Display Monitor*

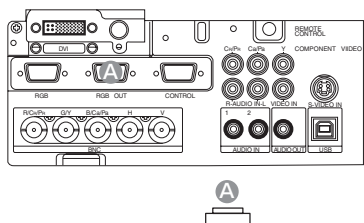

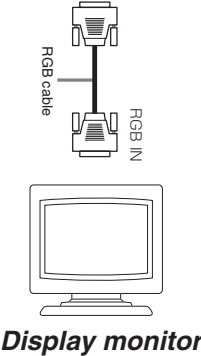

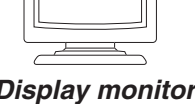

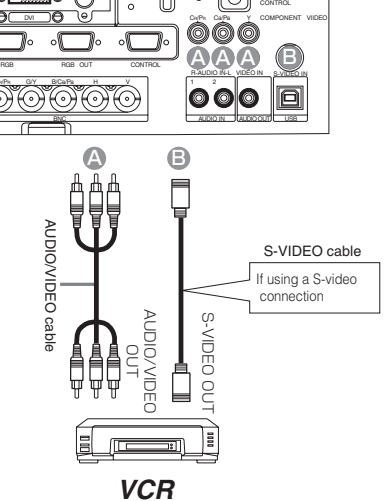

### *Putting batteries into the remote control unit*

**CAUTION** Precautions to observe in regards to the batteries

Always handle the batteries with care and use them only as directed. Improper use may result in battery cracking or leakage, which could result in fire, injury and/or pollution of the surrounding environment.

- Keep the battery away from children and pets.
- Be sure to use only the batteries specified for use with the remote control. Do not mix new batteries with used ones.
- When inserting batteries, verify that the plus and minus terminals are aligned correctly (as indicated in the remote control).
- When you dispose the battery, you should obey the law in the relative area or country.

### **1 Remove the battery cover**

Slide back and remove the battery cover in the direction of the arrow.

#### **Insert the batteries 2**

Align and insert the two AA batteries (that came with the projector) according to their plus and minus terminals (as indicated in the remote control).

#### **Close the battery cover 3**

Replace the battery cover in the direction of the arrow and snap it back into place.

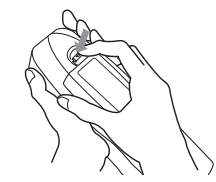

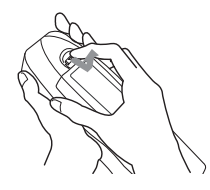

### **USING THE REMOTE CONTROL (continued)**

### *Operating the remote control*

**WARNING • The laser pointer of the remote control transmitter is used in place of a finger or rod. Never look directly into the laser beam outlet or point the laser beam at other people. The laser beam can cause vision problems. CAUTION • Use of controls or adjustments or performance of procedures other than those specified herein may result in hazardous radiation exposure.**

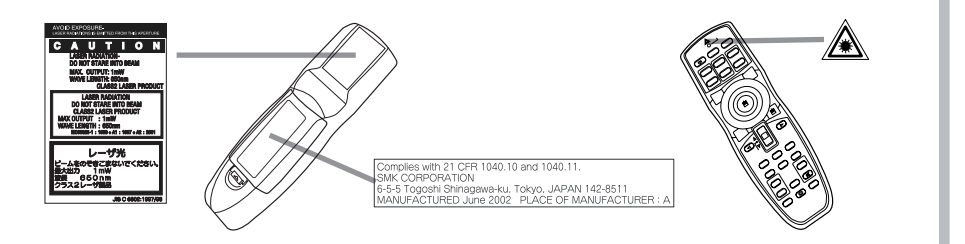

This remote control has the switch to disable the laser function. Refer to "The Remote Control".

- The remote control works with both the projector's front and rear remote sensors.
- The range of the remote sensor on the front is 3 meters with a 60-degree range (30 degrees to the left and right of the remote sensor), and back is 3 meters with a 40-degree range.
- Since the remote control uses infrared light to send signals to the projector (Class 1 LED), be sure to use the remote control in an area free from obstacles that could block the remote control's output signal to the projector.

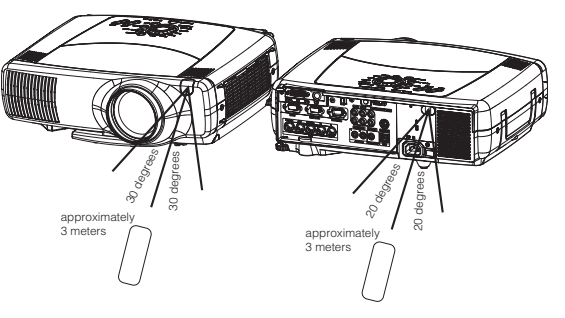

• The wired remote control:

You can use the remote control as a wired remote control, by connecting the REMOTE CONTROL ports of the main unit and remote control via an audio cable (3.5 dia. stereo mini cable with plugs).

### **Precautions to observe when using the remote control ATTENTION**

- Do not disassemble the remote control.
- Do not drop or otherwise expose the remote control to physical impact.
- Do not get the remote control wet or place it on wet objects. Doing so may result in malfunction.
- Do not place the remote control near the projector's lens, fan, or vents.
- Remove the batteries from the remote control and store them in a safe place if you won't be using the remote control for an extended period.
- Replace the batteries whenever the remote control starts to malfunction.
- When strong light, such as direct sunlight or light from an extremely close range (such as from an inverter fluorescent lamp), hits the projector's remote sensor, the remote control may cease to function. Adjust the direction of the projector to keep light from directly hitting the projector's remote sensor.

### **TURNING ON THE POWER**

### **Precautions**

Connect all devices to be used to the projector prior to turning on the power.  $8 \sim 12$ 

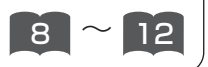

**WARNING** When the power is ON, a strong light is emitted. Do not look into the  $\overline{\mathbb{A}}$  lens.

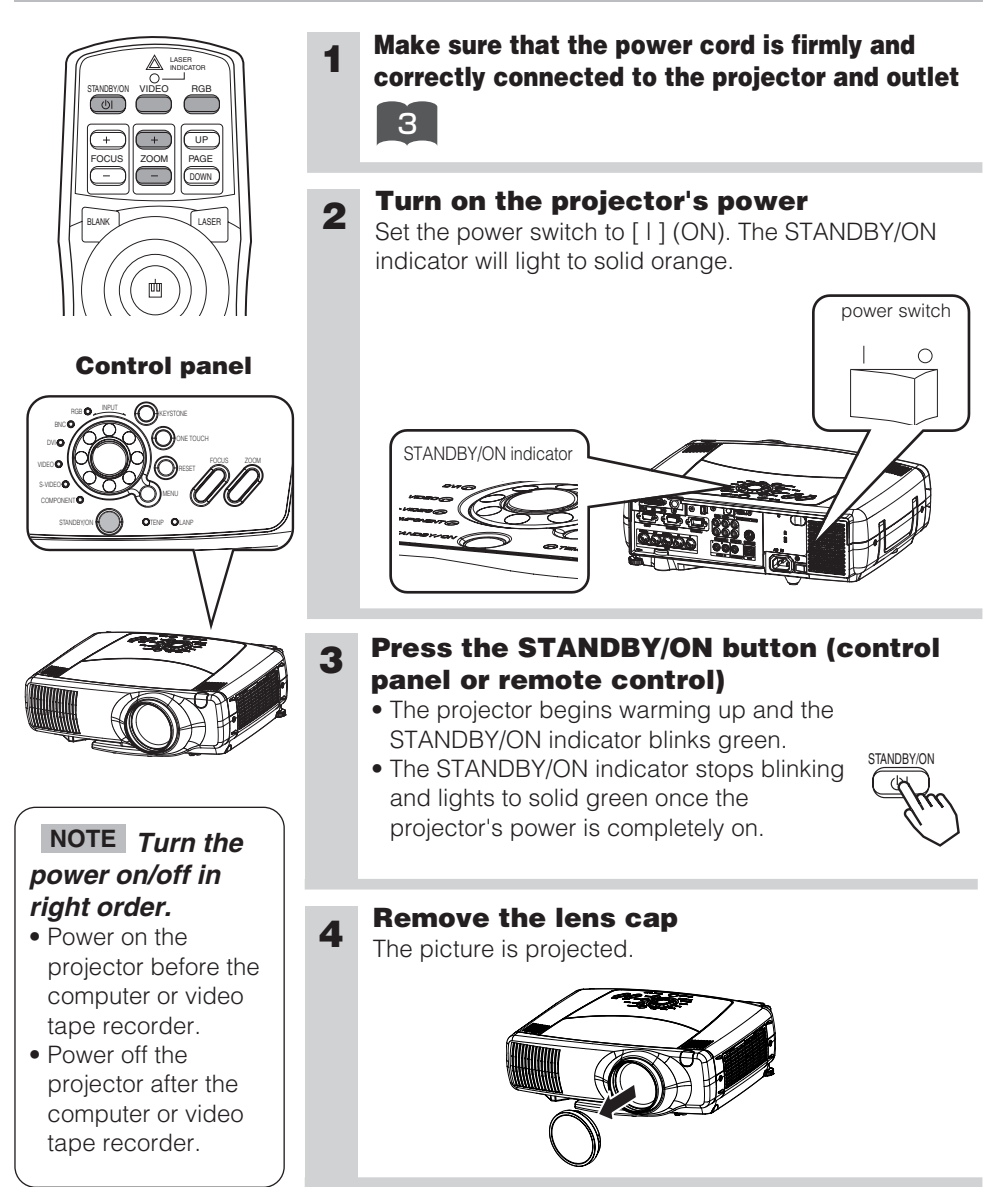

### **TURNING ON THE POWER (continued)**

### *Selecting an Input Signal*

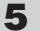

#### **Using the remote control**

#### **If selecting RGB input Press the RGB button**

Press this button to toggle between the devices connected to RGB IN 1 and 2. As illustrated below, each time you press the RGB button, the projector switches between RGB IN 1 and 2. Select the signal you wish to project.

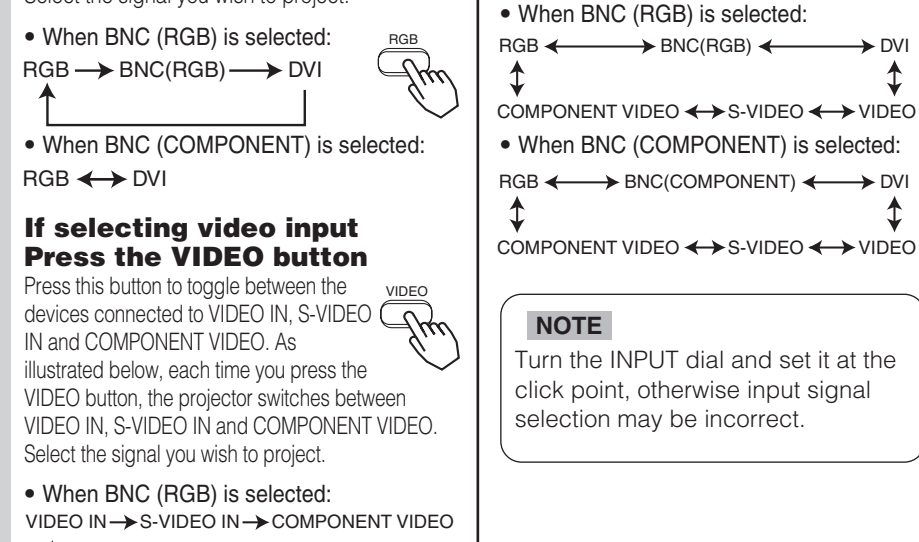

VIDEO IN → S-VIDEO IN → COMPONENT VIDEO • When BNC (COMPONENT) is selected:

 $-BNC(COMPONFNT)$ 

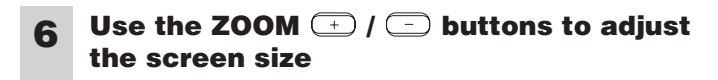

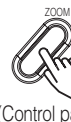

**Turn the INPUT dial** Turning the dial cycles through the inputs as shown below. Select the terminal to which the signal you want to project is input.

**Using the projector's control panel**

 $B$   $\sum_{N}$   $N$   $N}$   $N$ 

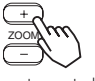

(Control panel) (Remote control)

### **7** Use the FOCUS  $\bigcirc$  /  $\bigcirc$  buttons to adjust **the focus**

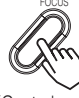

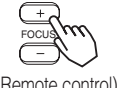

(Control panel) (Remote control)

### **TURNING OFF THE POWER**

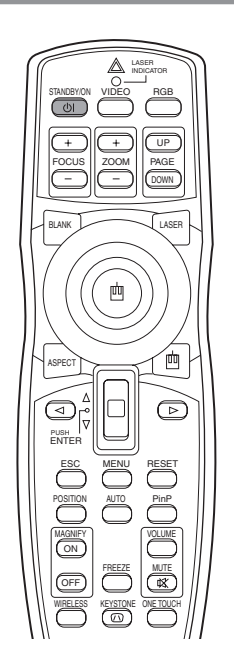

**Control panel**

STANDBY/ON

RGB BNC DVI VIDEO S-VIDEO COMPONENT

#### **1 Press the STANDBY/ON button (control panel or remote control)**

The message "Power off?" will appear on the screen for approximately 5 seconds.

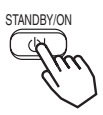

### **2 Press the STANDBY/ON button again (control panel or remote control)**

Press the STANDBY/ON button again while the "Power off?" message is visible. The projector lamp goes off and starts cooling down. While cooling, the STANDBY/ON indicator flashes orange. When in this state, pressing the STANDBY/ON button has no effect.

When lamp cooling is complete, the STANDBY/ON indicator stops flashing, and turning solid orange.

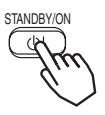

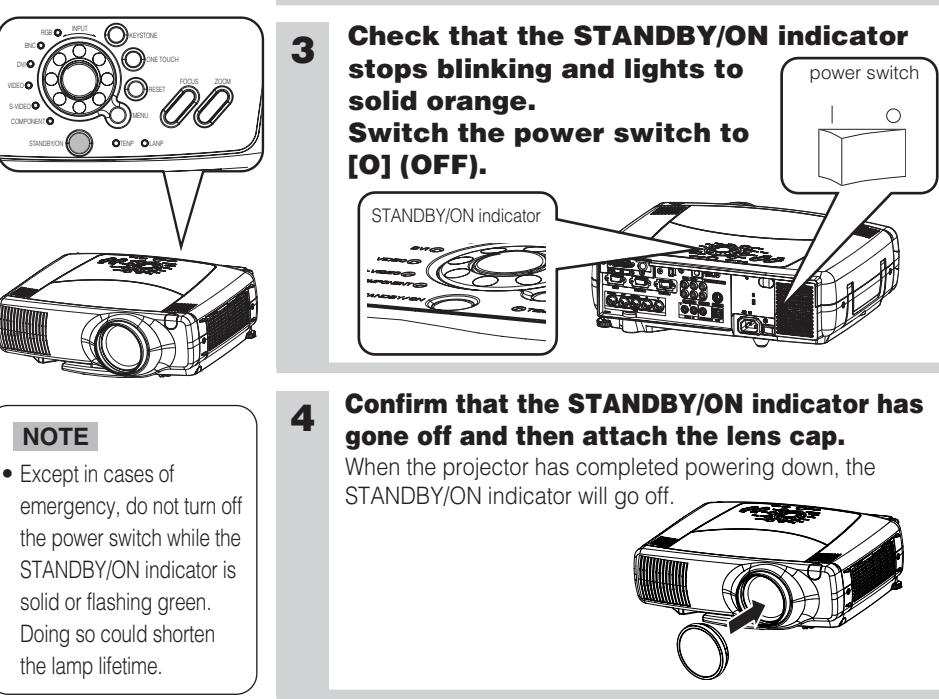

### **ADJUSTING THE VOLUME**

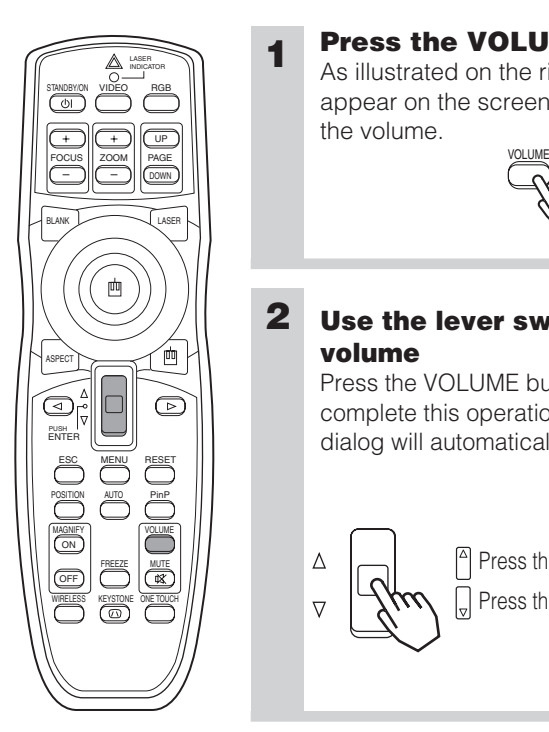

### **1 Press the VOLUME button**

As illustrated on the right, a dialog will appear on the screen to aid you in adjusting the volume.

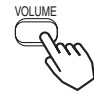

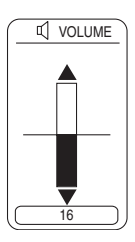

**IT VOLUME** 

### **2 Use the lever switch**  $\left[\begin{matrix}1\end{matrix}\right]$  **to adjust the volume**

Press the VOLUME button again to close the dialog and complete this operation. (Even if you don't do anything, the dialog will automatically disappear after a few seconds.)

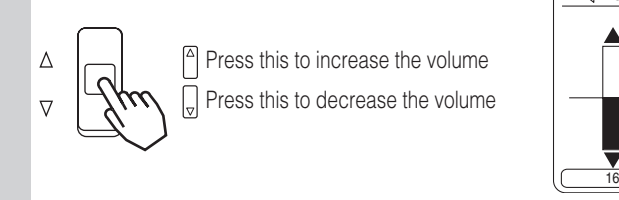

## **TEMPORARILY MUTING THE SOUND**

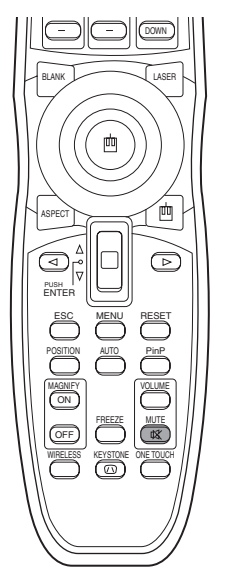

### **1 Press the MUTE button**

As illustrated on the right, a dialog will appear on the screen indicating that you have muted the sound. Press the VOLUME button to close the dialog. (Even if you don't do anything, the dialog will automatically disappear after a few seconds.)

Press the MUTE button again to restore the sound.

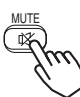

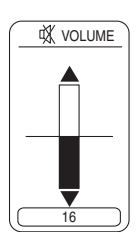

### **ADJUSTING THE POSITION**

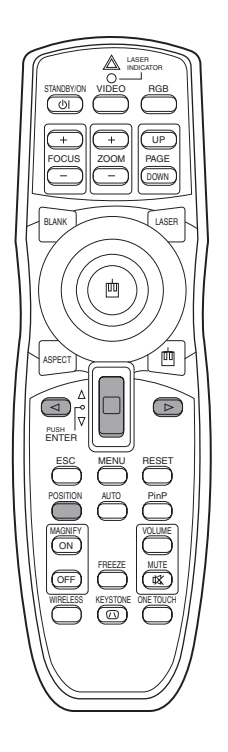

### **1 Press the POSITION button**

As illustrated on the right, a dialog will appear on the screen to aid you in adjusting the position.

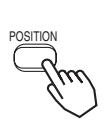

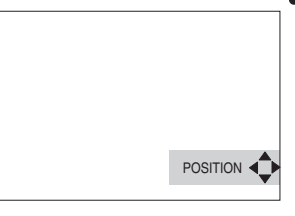

### **2** Use the  $\textcircled{3}$ ,  $\textcircled{5}$ ,  $\textcircled{7}$ ,  $\textcircled{7}$  buttons to adjust the **position**

When you want to initialize the position, press the RESET button during adjustment.

Press the POSITION button again to close the dialog and complete this operation. (Even if you don't do anything, the dialog will automatically disappear after a few seconds.) This function is only available for RGB/BNC (RGB) input.

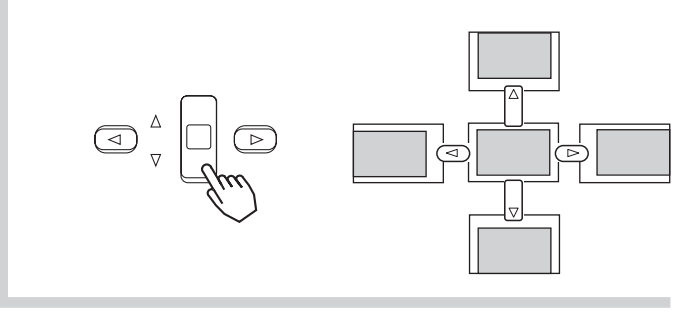

### **USING THE AUTOMATIC ADJUSTMENT FEATURE**

**1**

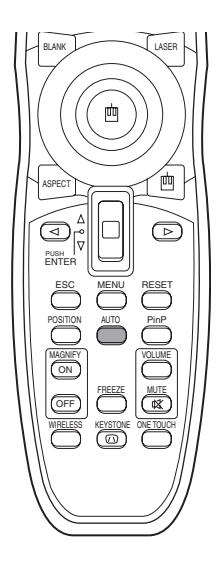

### **Press the AUTO button**

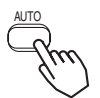

### **Automatic Adjustment for RGB Input**

Horizontal position (H. POSIT), vertical position (V. POSIT), clock phase (H. PHASE) and horizontal size (H. SIZE) are automatically adjusted.

Make sure that the application window is set to its maximum size prior to attempting to use this feature. Dark pictures may still be incorrectly adjusted. Use a bright screen when adjusting.

#### **Automatic Adjustment for Video Input**

The signal type best suited for the respective input signal is selected automatically.

This feature is available only if VIDEO is set to AUTO in the INPUT menu.

#### **NOTE**

The automatic adjustment operation requires approximately 10 seconds. Also, please note that it may not function correctly with some input signals.

### **CORRECTING KEYSTONE DISTORTIONS**

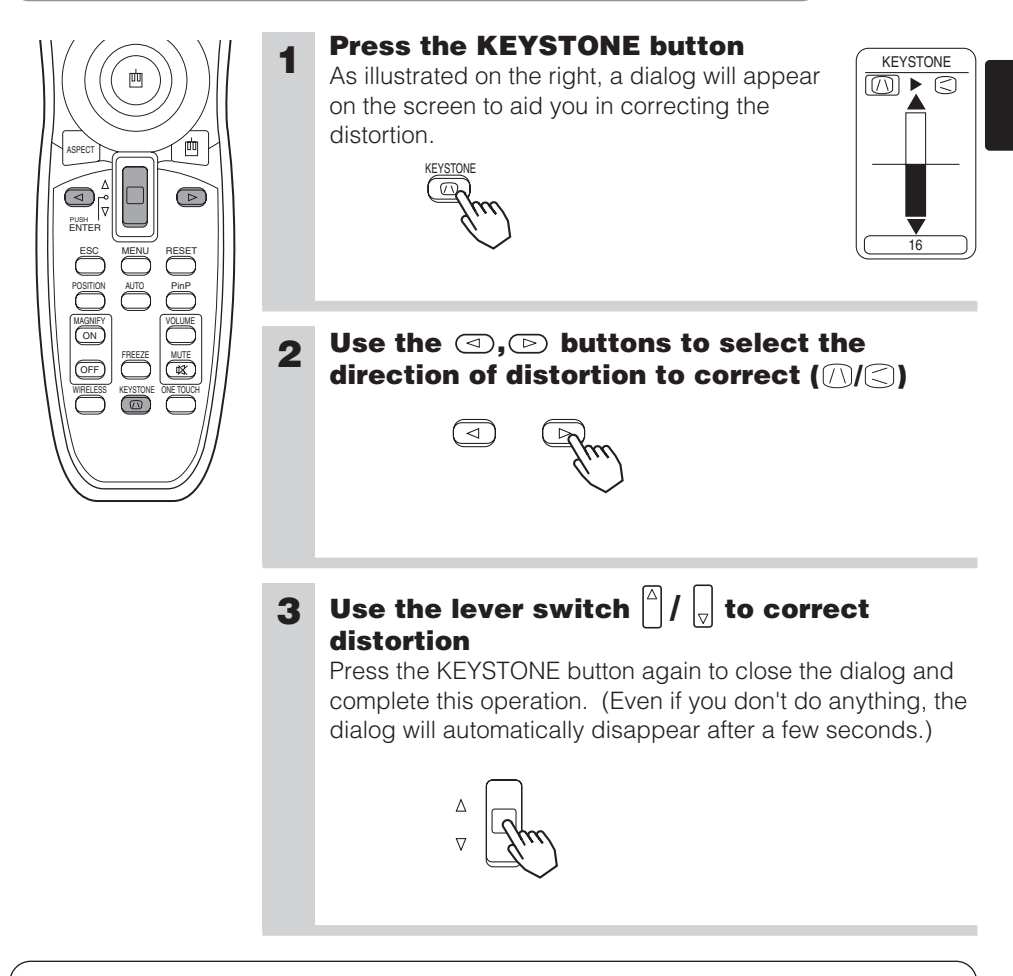

### **NOTE**

- This function may not be work well with some types of input signals.
- The adjustable range for correcting keystone distortions will vary with the type of input signal.

### **USING THE MAGNIFY FEATURE**

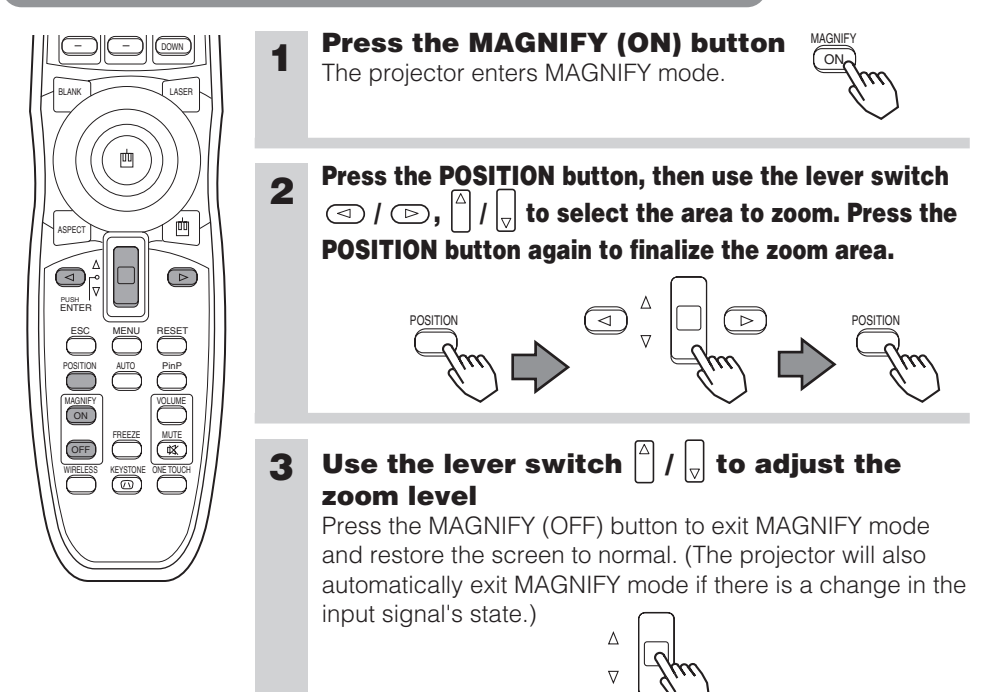

#### **NOTE**

The projector will automatically exit from MAGNIFY mode if either the INPUT SELECT, AUTO, ASPECT or VIDEO feature is used, or, if there is a change in the input signal's state.

### **FREEZING THE SCREEN**

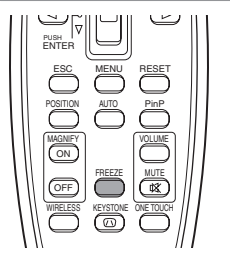

#### **1 Press the FREEZE button**

The [II] icon appears and the screen will freeze at the current image. Press the FREEZE button again and the  $[\blacktriangleright]$  appears as the projector exits FREEZE mode.

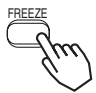

### **NOTE**

- The projector will automatically exit from FREEZE mode if either the POSITION, VOLUME, MUTE, AUTO, BLANK ON/OFF or MENU ON/OFF feature is used, or, if there is a change in the input signal's state.
- If the projector continues projecting the same image for a long time (i.e. you forget to exit FREEZE mode), the image might possibly remain as an afterimage. Do not leave the projector in FREEZE mode for too long.

### **ADJUSTING SCREEN WITH ONE-TOUCH**

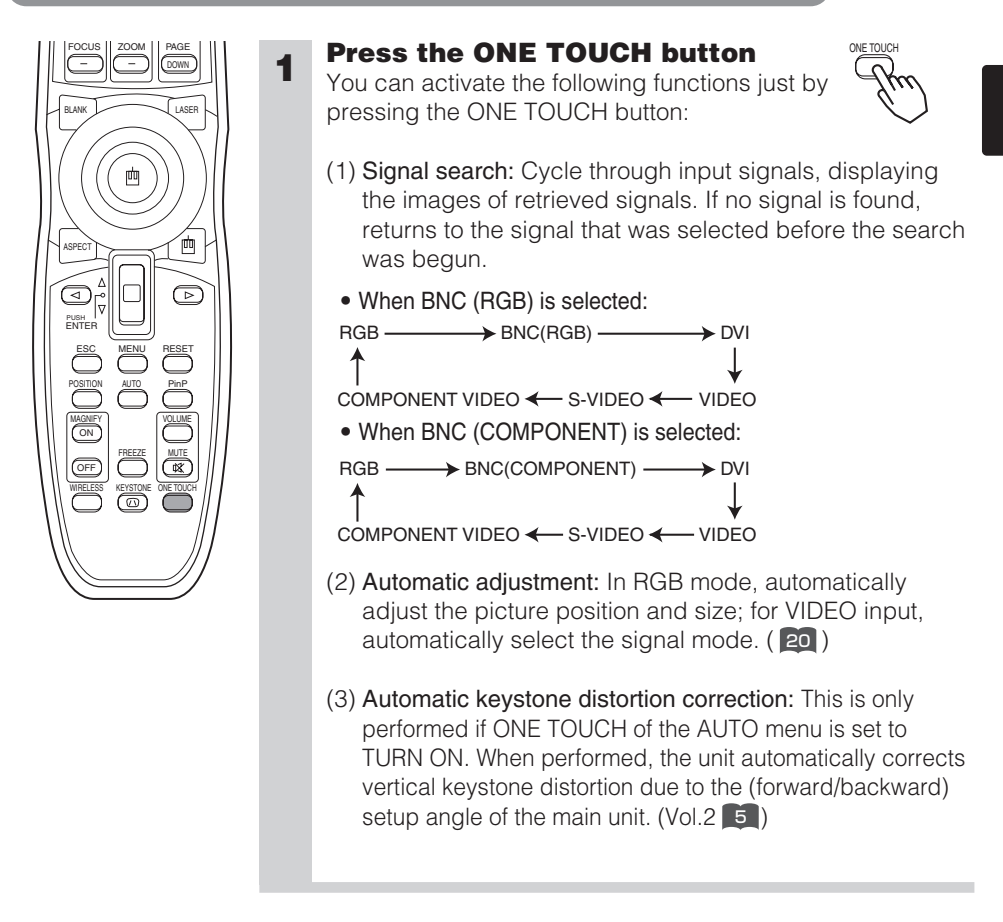

#### **NOTES**

- May not function properly with some input signals.
- This function takes about 10 seconds to display an image.

### **SELECTING THE ASPECT RATIO**

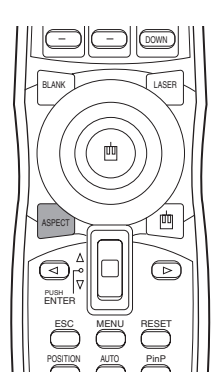

### **1 Press the ASPECT button**

RGB, DVI, COMPONENT VIDEO (HDTV signals : 1125i (1035i/1080i), 750p) VIDEO IN, S-VIDEO IN, COMPONENT VIDEO (Non-HDTV signals : 525i, 525p,625i) 4:3  $\leftrightarrow$  16:9

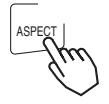

 $4:3 \longrightarrow 16:9 \longrightarrow$  SMALL

### **TEMPORARILY BLANKING THE SCREEN**

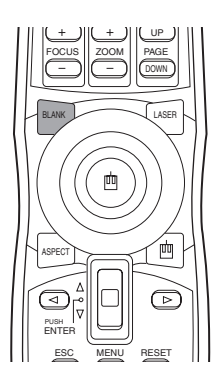

#### **1 Press the BLANK button**

The input signal screen is shut off, and a blank screen appears. You can set the blank screen using the menu (from the SCREEN menu, select BLANK). Press the BLANK button again to remove the blank screen, and return to the input signal screen.

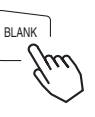

### **DISPLAYING CHILD WINDOW (P. IN. P: Picture in Picture)**

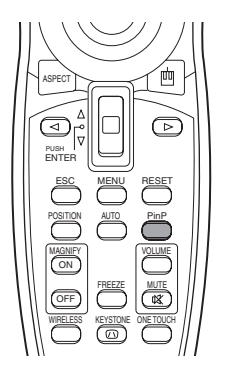

**1**

#### **Press the P. in P. Button**

You can display the video input in a child window while displaying RGB, BNC, or DVI input.

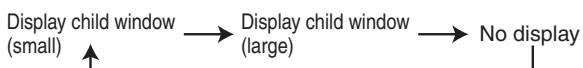

You can select the video input to display in the child window, and the position of the child window, from the  $INPUT$  menu.  $(Vol.2 \ 4)$ 

### **USING THE MENU FUNCTIONS**

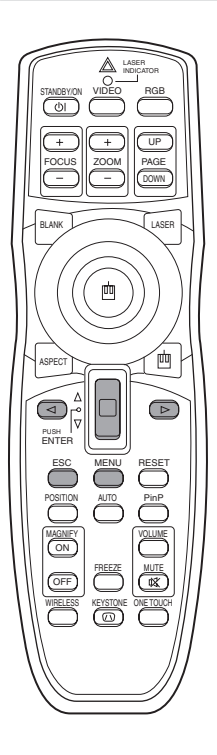

### **1 Press the MENU button**

The menu display appears on the screen. The projector has the following menus: MAIN, PICTURE-1, PICTURE-2, INPUT, AUTO, SCREEN, and OPTION, WIRELESS. When you select a menu name using the lever switch  $\left[\begin{matrix} 2 \\ 1 \end{matrix}\right]$ , the current settings of items that can be manipulated from that menu are displayed.

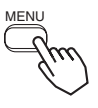

## **2 Use the lever switch**  $\left[\begin{matrix}1\end{matrix}\right]$  **to select a menu, then**

### **press the**  $\odot$  **or ENTER button**

The display of the selected menu appears. [ex. Adjusting SHARPNESS]

Use the lever switch  $\boxed{\upbeta}$  /  $\boxed{\downarrow}$  to select PICTURE-1, then press the  $\boxed{\circledcirc}$ or ENTER button.

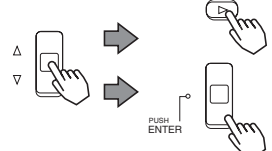

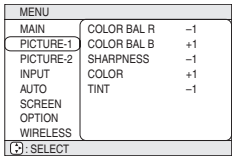

### **3 Use the lever switch**  $\boxed{\ }$  **/**  $\boxed{\ }$  **to select SHARPNESS,** then press the  $\odot$  or **ENTER** button

The operation display of the selected item appears. To adiust a numerical value, press the  $\odot$  or ENTER button again to switch to the single menu (small display showing only the operation display area).

#### [ex. Adjusting SHARPNESS]

Use the lever switch  $\left[\begin{array}{c} 2 \\ 1 \end{array}\right]$  to select SHARPNESS, then press the  $\odot$  or ENTER button.

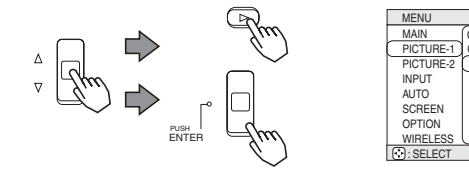

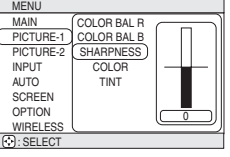

### **NOTE**

• For details about menu operations, see the separate "MULTI FUNCTIONAL SETTINGS" (Vol. 2).

**4** Use the lever switch  $\left[\begin{matrix}1\end{matrix}\right]$  to adjust the level Press the MENU button to hide the menu and finish your operation. Alternatively, press the  $\textcircled{3}$  or ESC button to

return to the previous display. [ex. Adjusting SHARPNESS]

Use the lever switch  $\left[\begin{array}{c} 2 \\ 1 \end{array}\right]$  to adjust the sharpness.

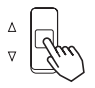

### **OPERATING THE PC SCREEN**

#### You can use the remote control as a simplified mouse or keyboard.

A **CAUTION** Caution: Mistaken use of the mouse/keyboard control could damage your equipment.

- Only connect to a PC.
- Before connecting, read the manuals of the device you will connect.
- Do not unplug the connector cables while the computer is operating.

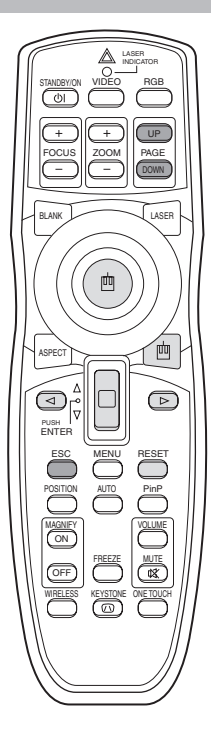

### *PS/2, ADB, Serial Mouse Control*

- 1. Turn off the projector and PC power, and connect the projector's CONTROL terminal to the computer via the mouse cable.
- 2. If a USB cable is connected, disconnect it. If a USB cable is connected, the USB control function is given priority, and mouse control from the CONTROL terminal will not function.
- 3. Turn on the projector power, then the computer. The functions in the table below can be controlled. If you have difficulty with control, restart the computer (either from the software or by pressing the restart button).

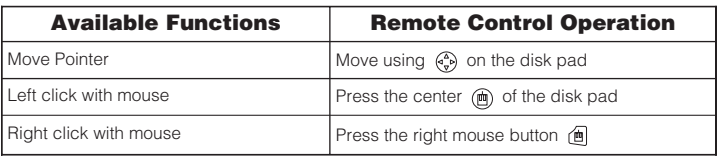

### *USB Mouse/Keyboard Control*

1. Connect the projector's USB terminal to a PC using a USB cable. The functions in the table below can be controlled.

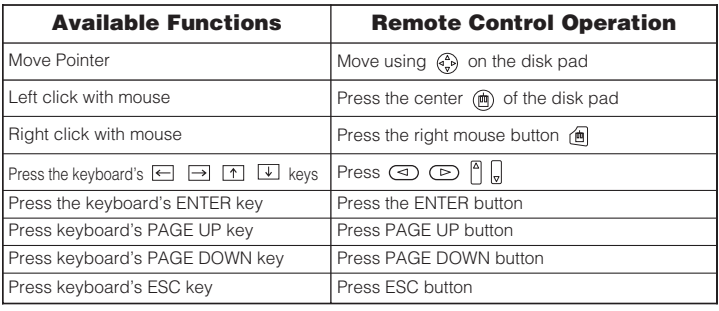

#### **NOTES**

- It may not be possible to control notebook PCs, and other computers with built-in pointing devices (e.g. track balls), using this remote control. In this case, before connecting go into BIOS (system setup) and select external mouse, and disable the pointing devices. In addition, the mouse may not function if the computer does not have the needed utility program. See your computer's hardware manual for details.
- The USB control can be used with Windows 95 OSR 2.1 or higher. It may not be possible to use the remote control, depending on the computer's configurations and mouse drivers.
- The USB control can only be used for the functions listed above. You cannot do things like press two buttons at once (for instance, pressing two buttons at the same time to move the mouse pointer diagonally).
- This function is not available while the lamp is warming up (the POWER indicator flashes green), while adjusting the volume and display, correcting for trapezoidal distortion, zooming in on the screen, using the BLANK function, or displaying the menu screen.

$$
\mathbb{A}\mathbb{A}\mathbb{A}\mathbb{A}
$$

#### **HIGH VOLTAGE HIGH TEMPERATURE HIGH PRESSURE**

To replace the lamp, check the model number of the replacement lamp (sold separately) and contact your local dealer.

Replacement lamp model number: DT00571

If the projector is mounted on the ceiling, or if the lamp has broken, ask your dealer to replace the lamp. Lamp replacement is hazardous and should not be attempted by the user.

Before replacing the lamp, make sure the power switch is off and the power cable is not plugged in, then wait at least 45 minutes for the lamp to cool sufficiently. Handling the lamp while hot can cause burns, as well as damaging the lamp.

The LCD projector uses a glass lamp bulb. It is a mercury lamp with high internal pressure. High-pressure mercury lamps can break with a loud bang, or burn out, if jolted or scratched, or through wear over time. Each lamp has a different lifetime, and some may burst or burn out soon after you start using them. In addition, when the bulb bursts, it is possible for shards of glass to fly into the lamp housing, and for gas containing mercury to escape from the projector's vent holes. **WARNING**

- Do not open the lamp cover while the projector is suspended from above. This is dangerous, since if the lamp's bulb has broken, the shards will fall out when the cover is opened. In addition, working in high places is dangerous, so ask your local dealer to have the lamp replaced even if the bulb is not broken.
- Handle with care: jolting or scratching could cause the lamp bulb to burst during use.
- If the replace lamp indicator (see "Regarding the indicator Lamps" (Vol.2  $\bullet$ )) comes on, replace the lamp as soon as possible. Using the lamp for long periods of time, or past the replacement date, could cause it to burst. Do not use old (used) lamps; this is a cause of breakage.
- If the lamp breaks soon after the first time it is used, it is possible that there are electrical problems elsewhere besides the lamp. If this happens, contact your local dealer or a service representative.
- If the lamp should break (it will make a loud bang when it does), ventilate the room well, and make sure not to breathe the gas that comes out of the projector vents, or get it in your eyes or mouth.
- If the lamp should break (it will make a loud bang when it does), unplug the power cord from the outlet, and make sure to request a replacement lamp from your local dealer. Note that shards of glass could damage the projector's internals, or cause injury during handling, so please do not try to clean the projector or replace the lamp yourself.
- Obey local ordinances when disposing of used lamps. In most cases, it is possible to dispose of used bulbs in the same manner as used glass bottles, but in some cases, bulbs are sorted separately.
- Do not use the projector with the lamp cover removed.

### **THE LAMP (continued)**

### *Replacing the lamp*

All projector lamps will wear out eventually. If used for long periods of time, the image could become darkened, and the color contrast could be impacted as well. We recommend that you replace your lamps early. If the LAMP indicator turns red, the lamp needs to be replaced. (See "Regarding the Indicator Lamps" (Vol.2 9 ) for details.)

**1 Turn off the projector, and unplug the power cord. Allow the lamp bulb to cool for at least 45 minutes, and prepare a new lamp (serial number: DT00571) 4 Insert the new lamp, and tighten the 3 screws firmly to lock it in place 5 Interlocking the 2 tabs of the lamp cover to the projector, put the lamp cover on the projector. Then push the point of the lamp cover to fix it, as shown in the figure. Make sure that the lamp cover does't come up 2 After making sure that the projector has cooled adequately, slide the knob of a lamp cover lock as shown in the figure. Then, one side of the lamp cover is raised. Pull up the lamp cover and remove it, as shown in the figure 3 Unscrew the 3 screws, and slowly pull out the lamp by the handle** • Be careful not to touch the inside of the lamp case. **6 Turn on the projector power, and reset the lamp timer** • To reset the lamp timer, from the OPTION menu, select the LAMP TIME. (Vol.2 ) 7 Knob of Lamp Cover Lock Tabs Push

**ATTENTION** • Make sure that the screws are screwed in firmly. Loose screws could result in damage or injury. • Do not use with lamp cover removed.

• Do not reset the lamp timer without replacing the lamp. Reset the lamp timer always when replacing the lamp.

**NOTE** • The LAMP indicator is also red when the lamp unit reaches high temperature. Before replacing the lamp, switch power off, wait approximately 20 minutes, and switch power on again. If the LAMP indicator is still red, replace the lamp.

### **THE AIR FILTER**

### *Caring for the air filter*

The air filter should be cleaned about every 100 hours. If the LAMP indicator and TEMP indicator blink red simultaneously, or a message prompts you to clean the air filter when you turn on the unit, the filter needs to be cleaned. (See "Related Messages" (Vol.2  $\epsilon$ ) and "Regarding the Indicator Lamps" (Vol.2  $\epsilon$ ) for details.)

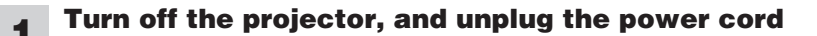

**2 Apply a vacuum cleaner to the top of the air filter cover to clean the air filter**

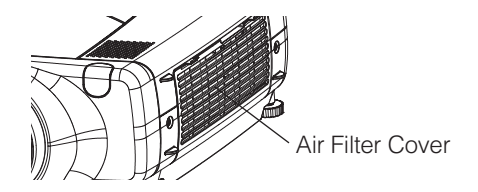

- **3 Turn on the projector, and use the menu to reset the filter timer**
	- To reset the air filter timer, from the OPTION menu, select FILTER TIME.

### *Replacing the air filter*

If the soiling will not come off the air filter, or it becomes damaged, then it needs to be replaced. Please contact your local dealer, after confirming the model of your separately sold replacement air filter.

Replacement air filter model: NJ07081

#### **1 Turn off the projector, and unplug the power cord. Prepare a new air filter (one specified for your projector)**

**2 Remove the air filter cover and air filter**

**3 Insert the new filter, and replace the filter cover**

#### **4 Turn on the projector power, and using the menu, reset the filter timer**

• To reset the filter timer, from the OPTION menu, select FILTER TIME.

**ATTENTION** • Make sure to turn off the power and unplug the power cord before caring for the unit. Please carefully read "Safety Instructions", in order to care for your projector correctly.

- Do not use with air filter cover removed.
- If the air filter becomes clogged by dust or the like, internal temperature rises and could cause malfunction. The power is automatically turned off in order to prevent the unit from overheating internally.

### **OTHER CARE**

#### **Caring for the inside of the projector :**

In order to ensure the safe use of your projector, please have it cleaned and inspected by your local dealer about once every 2 years. Never try to care for the inside of the unit yourself. Doing so is dangerous.

#### **Caring for the lens :**

Lightly wipe the lens with a commercially available lens-cleaning wipe. Do not touch the lens directly with your hand.

#### **Caring for the cabinet and remote control transmitter :**

Wipe lightly with gauze or a soft cloth. If soiling is severe, dip a soft cloth in water or a neutral cleanser diluted in water, and wipe lightly after wringing well. Then, wipe lightly with a soft, dry cloth.

**ATTENTION** • Make sure to turn off the power and unplug the power cord before caring for the unit. Please carefully read "Safety Instructions" in this manual, in order to care for your projector correctly.

- Do not use cleaners or chemicals other than those listed above, including benzene and paint thinner.
- Do not use aerosols or sprays.
- Do not polish or wipe with hard objects.

### **LCD Projector 28A8247 USER'S MANUAL USER'S MANUAL Vol.2 (Extended)**

Thank you for purchasing this projector.

**WARNING • Please read the accompanying manual "SAFETY INSTRUCTIONS"** and this "USER'S MANUAL" thoroughly to ensure correct **usage through understanding. After reading, store this instruction manual in a safe place for future reference.**

#### • The information in this manual is subject to change without notice. **NOTE**

- The manufacturer assumes no responsibility for any errors that may appear in this manual
- The reproduction, transmission or use of this document or contents is not permitted without express written authority.

#### **TRADEMARK ACKNOWLEDGEMENT :**

- PS/2, VGA and XGA are registered trademarks of the International Business Machines Corporation.
- Apple, Mac and ADB are registered trademarks of Apple Computer, Inc.
- VESA and SVGA are trademarks of the Video Electronics Standard Association.
- Windows is a registered trademark of Microsoft Corporation.
- All other trademarks are the property of their respective owners.

### **CONTENTS**

Page

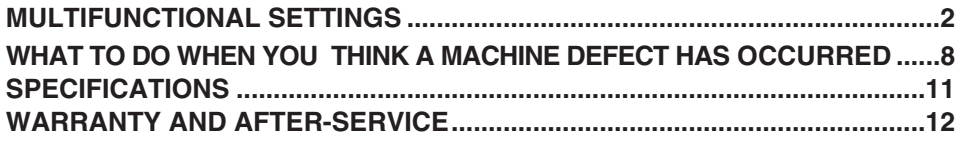

.......................................................................................

For "TECHNICAL" see the end of this manual.

### **MULTIFUNCTIONAL SETTINGS**

**This device has 8 separate menus: MAIN, PICTURE-1, PICTURE-2, INPUT, AUTO, SCREEN, OPTION, WIRELESS. Each of these menus is operated using the same methods. The basic operations of these menus are as follows.**

**Menu screen display : Press the MENU button. Menu selection** : Use the lever switch  $\frac{1}{2}$  to select a menu name, then press the  $\circledcirc$  or ENTER button. **Item selection** : Use the lever switch  $\frac{1}{2}$  to select an item, then press the  $\odot$  or ENTER button.

**Return menu to last previous screen:** Press the  $\textcircled{3}$  button or the ESC button.

**Execution of settings and/or adjustments:** Perform the operation using the lever switch  $\left|\frac{\partial}{\partial x}\right|$ .

(For further details, read the explanation for each separate menu.)

**Initialization of settings and/or adjustments:** During operation, press the RESET button.

(Functions that are executed at the same time as a selection, including H PHASE, LANGUAGE selection, and ADJUST, will not be reset.)

**End menu operations:** Press the MENU button, or do not perform any operation for several seconds.

### *MAIN Menu*

With the MAIN menu, the seven items shown in the Table below can be performed.

Perform each operation in accordance with the instructions in the Table.

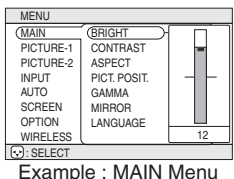

(BRIGHT)

#### **MAIN Menu**

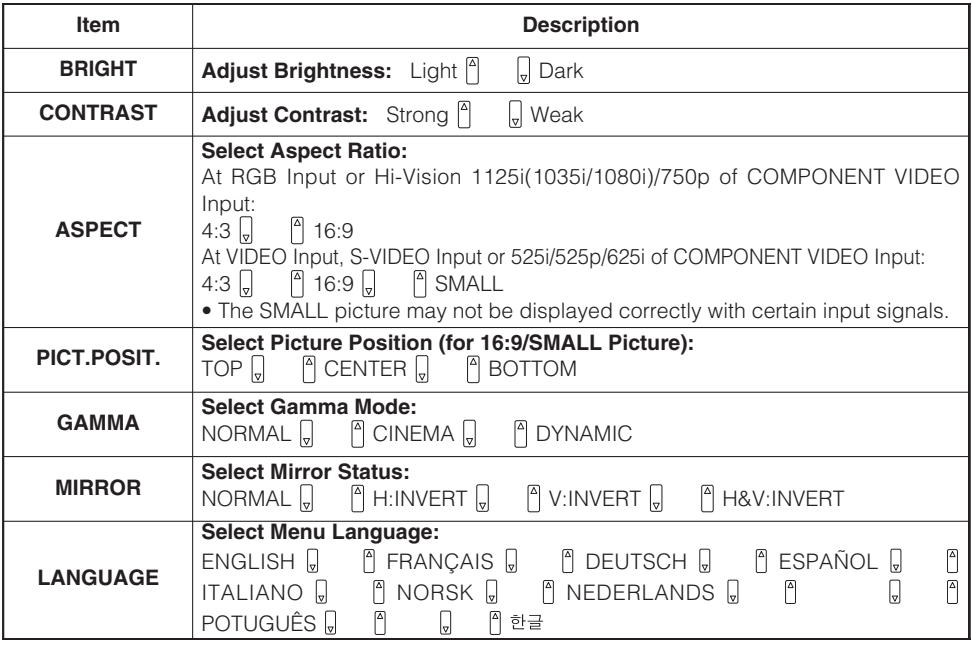

### *PICTURE-1 Menu*

With the PICTURE-1 menu, the five items shown in the Table below can be performed.

Perform each operation in accordance with the instructions in the Table.

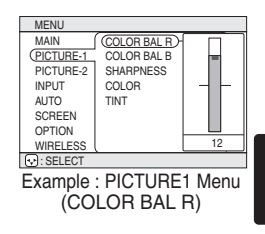

### **PICTURE-1 Menu**

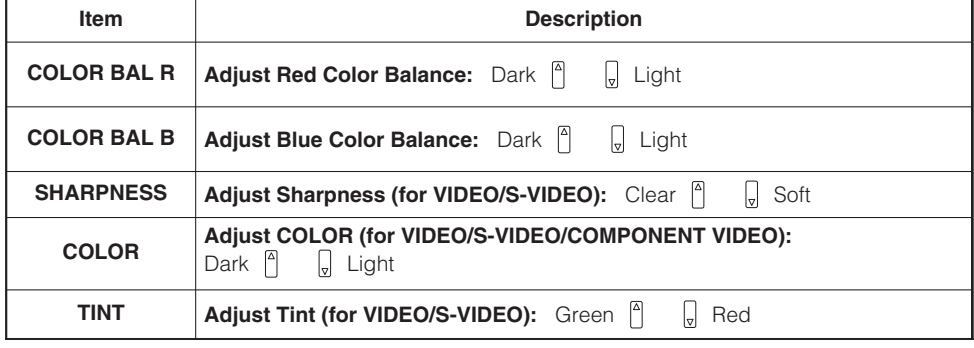

### *PICTURE-2 Menu*

With the PICTURE-2 menu, the five items shown in the Table below can be performed.

Perform each operation in accordance with the instructions in the Table.

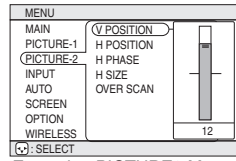

Example : PICTURE2 Menu (V POSITION)

### **PICTURE-2 Menu**

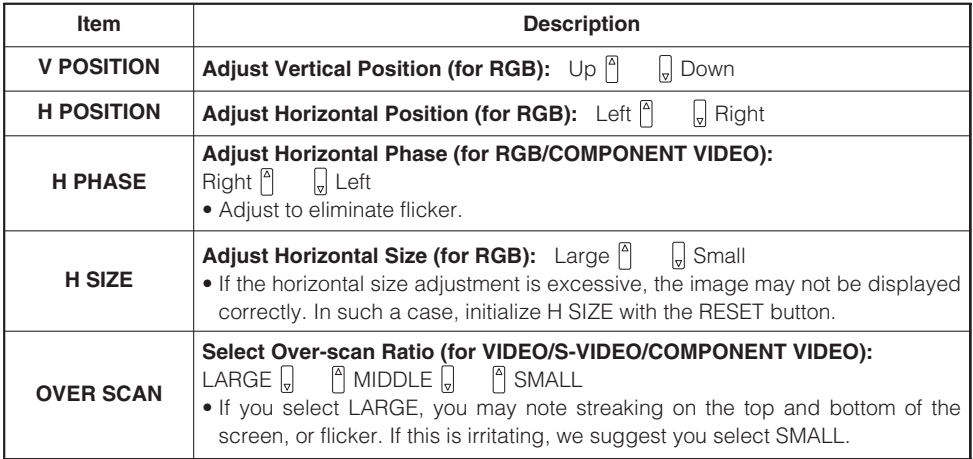

### **MULTIFUNCTIONAL SETTINGS (continued)**

### *INPUT Menu*

The three Input menu items listed in the table below can be manipulated. For RGB input, the reception signal's horizontal and vertical frequency is displayed on the initial menu screen. Use the table below as a guide for operation.

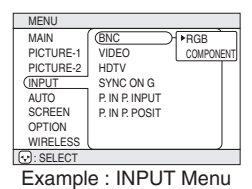

(BNC)

### **INPUT Menu**

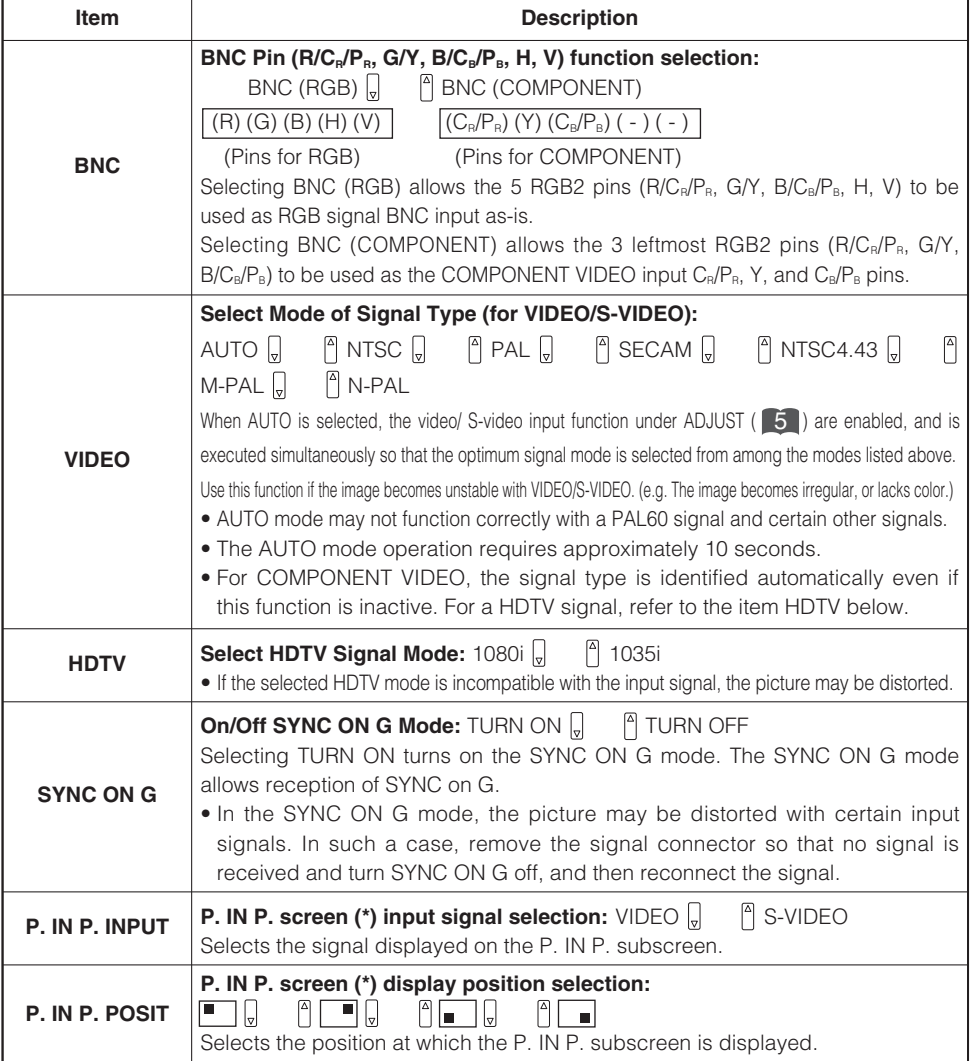

(\*) The P. IN P. (picture-in-picture) function displays the video signal image in a subscreen (P. IN P. screen) on top of the screen on which the RGB signal image is being displayed. (See "Displaying Child Window" Vol.1 .) 24

### *AUTO Menu*

With the AUTO menu, the four items shown in the Table below can be performed.

Please perform each operation in accordance with the instructions in the Table.

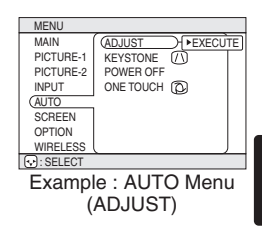

### **AUTO Menu**

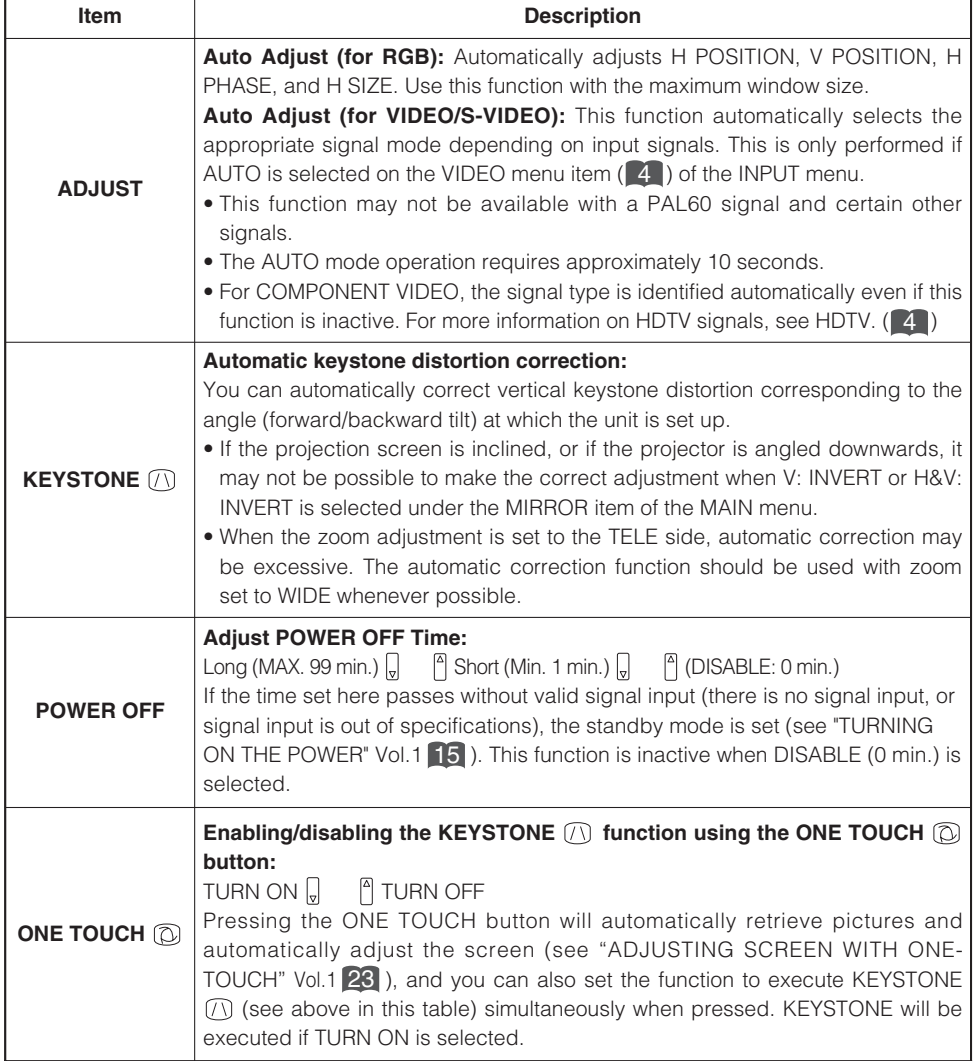

### **MULTIFUNCTIONAL SETTINGS (continued)**

### *SCREEN Menu*

With the SCREEN menu, the five items shown in the Table below can be performed. Please perform each operation in accordance with the instructions in the Table.

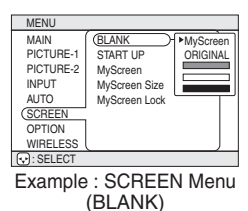

#### **SCREEN Menu**

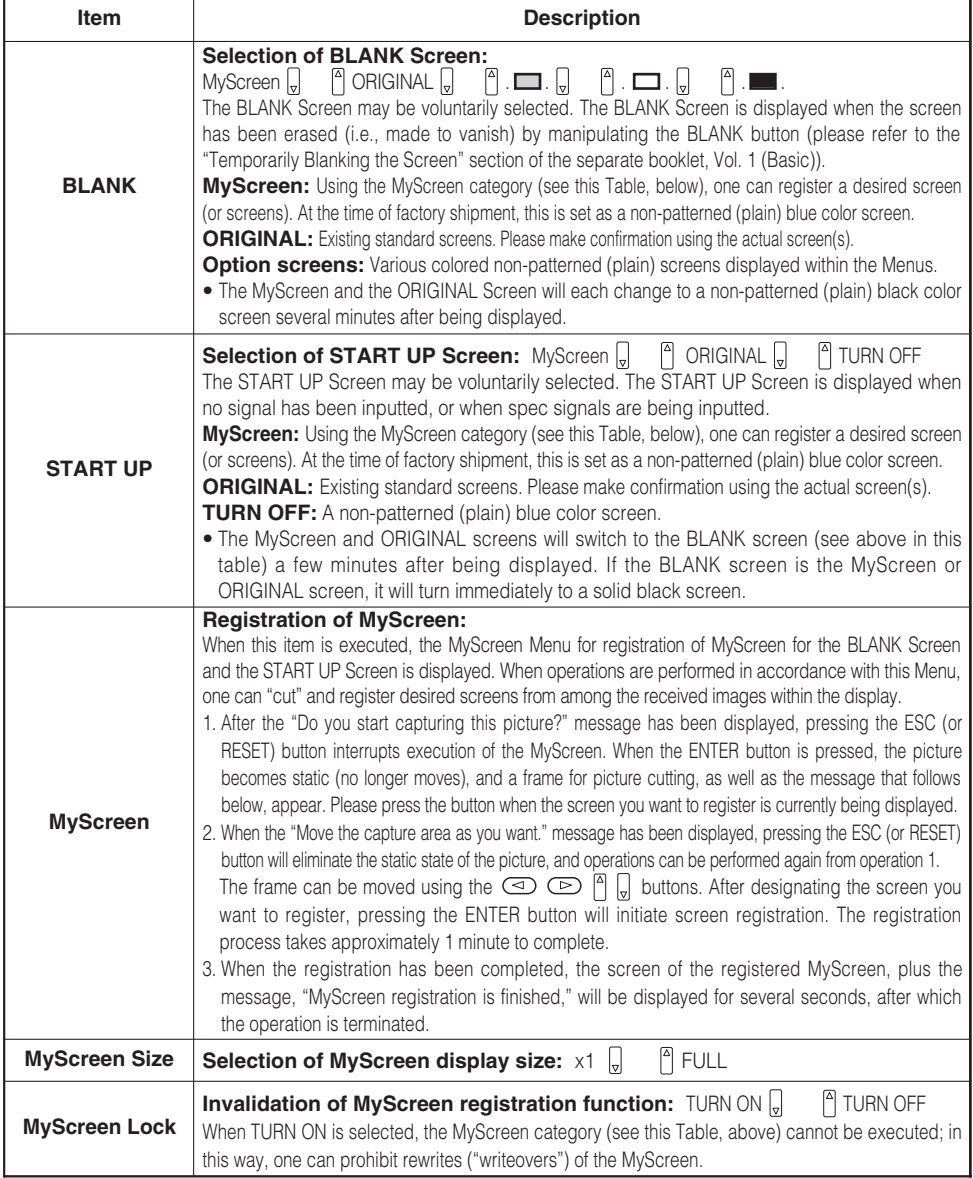

### *OPTION Menu*

With the OPTION menu, the five items shown in the Table below can be performed.

Please perform each operation in accordance with the instructions in the Table.

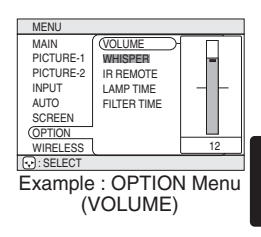

### **OPTION Menu**

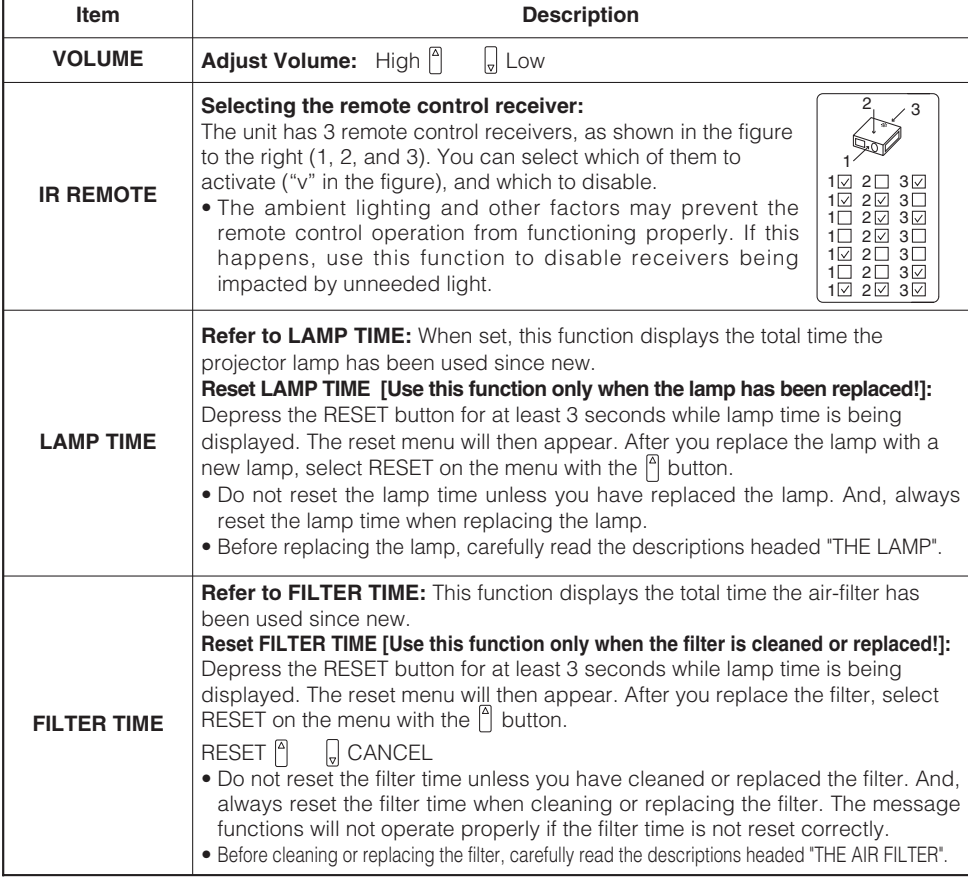

### *WIRELESS Menu*

The WIRELESS menu is only enabled if the wireless function is enabled. Using the wireless function requires a Wireless & Network Module Terminal (sold separately). See the Wireless & Network Module Terminal user's manual for more information about the WIRELESS menu. Contact your local dealer for more information about the wireless function and Wireless & Network Module Terminal.

### *Related Messages*

When the unit's power is ON, messages such as those shown below may be displayed. When any such message is displayed on the screen, please respond as described below.

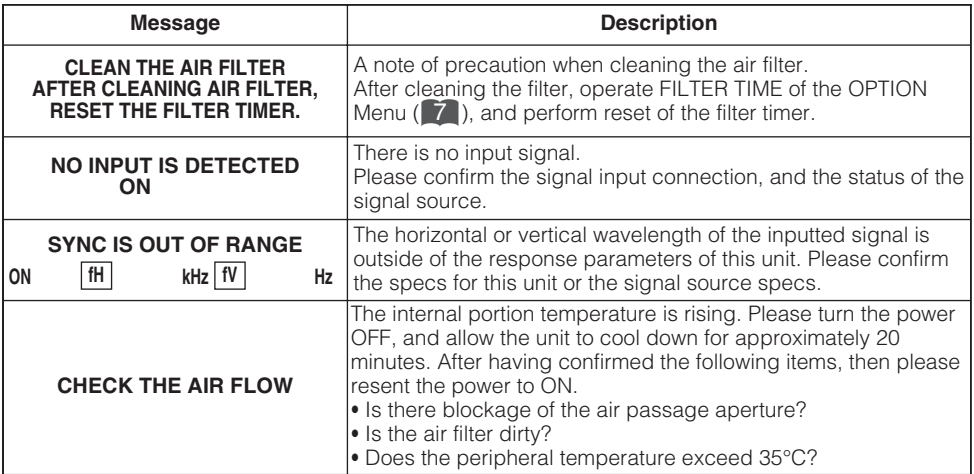

### *Regarding the Indicator Lamps*

Lighting and flashing of the POWER indicator, the LAMP indicator, and the TEMP indicator have the meanings as described in the Table below. Please respond in accordance with the instructions within the Table.

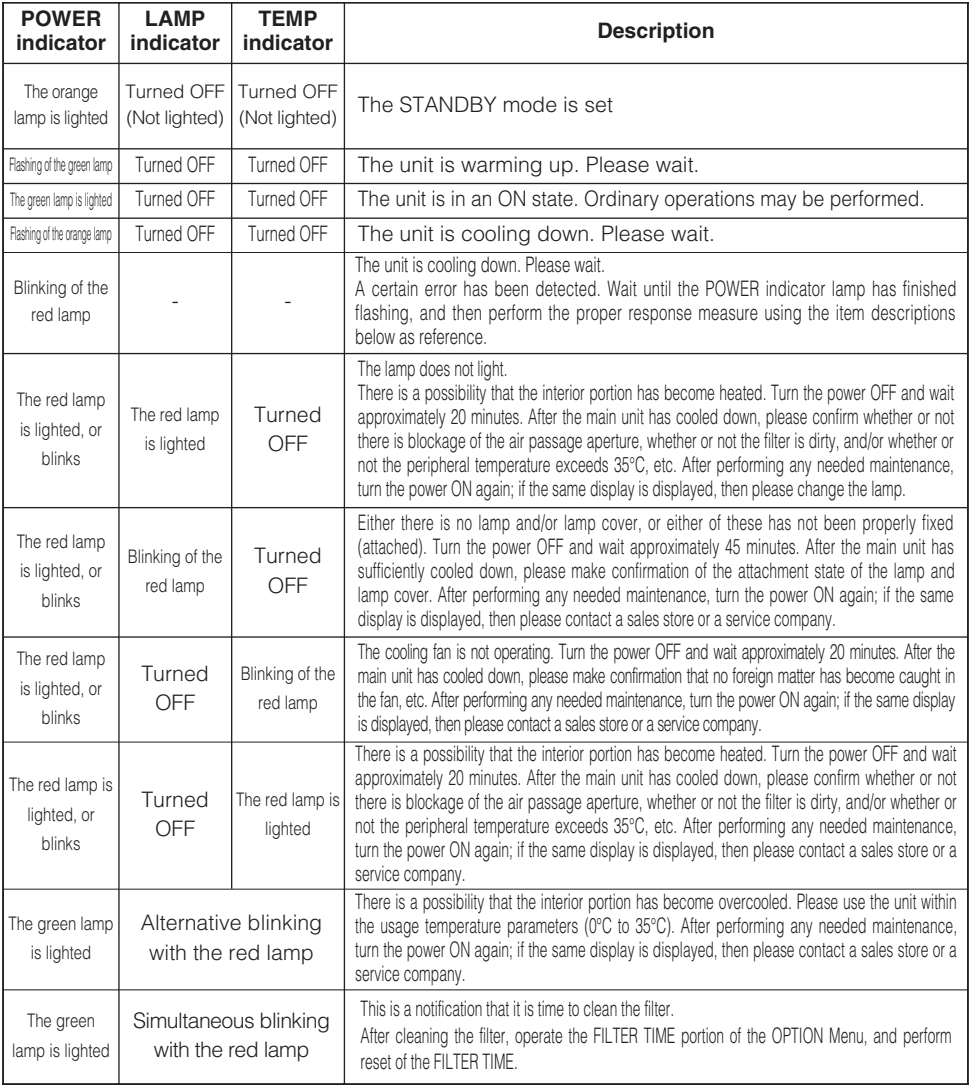

### **NOTE**

When the interior portion has become overheated, for safety purposes, the power source is automatically turned OFF, and the indicator lamps may also be turned OFF. Press the " " (power OFF) side of the main power switch, and wait for approximately 20 minutes. Please then use the unit only after having first confirmed that the unit has sufficiently cooled down.

### *Phenomena That May Easily Be Mistaken for Machine Defects*

Before requesting repair, check in accordance with the following chart. If the situation cannot be corrected, then contact your dealer.

![](_page_48_Picture_300.jpeg)

#### **NOTE**

Although bright spots or dark spots may appear on the screen, this is a unique characteristic of liquid crystal displays, and such do not constitute or imply a machine defect.

### **SPECIFICATIONS**

**NOTE •** This specifications are subject to change without notice.

![](_page_49_Picture_223.jpeg)

### *Dimension Diagram*

![](_page_49_Picture_4.jpeg)

![](_page_49_Picture_5.jpeg)

# **TECHNICAL TECHNICAL**

### **SIGNAL CONNECTOR PIN ASSIGNMENT**

RGB RGB OUT

![](_page_50_Picture_3.jpeg)

D-sub 15-pin Shrink Mini Din 4-pin

![](_page_50_Picture_384.jpeg)

S-VIDEO

![](_page_50_Picture_7.jpeg)

![](_page_50_Picture_385.jpeg)

![](_page_50_Picture_386.jpeg)

### **EXAMPLE OF COMPUTER SIGNAL**

![](_page_51_Picture_428.jpeg)

**•** Some computers may have multiple display screen modes. Use of some **NOTE** of these modes will not be possible with this projector.

- Be sure to check jack type, signal level, timing and resolution before connecting this projector to a computer.
- Depending on the input signal, full-size display may not be possible in some cases. Refer to the number of display pixels above.
- Although the projector can display signals (except DVI input) with resolution up to UXGA  $(1,600 \times 1,200)$ , the signal will be converted to the projector's panel resolution before being displayed. The best display performance will be achieved if the resolutions of the input signal and projector panel are identical.
- The image may not be displayed correctly when the input sync. signal is "Composite Sync." or "Sync. on G".
- UXGA (1,600 x 1,200) signals cannot be displayed with DVI input.

### **INITIAL SET SIGNALS**

The following signals are used for the initial settings.

The signal timing of some computer models may be different. In such case, refer to adjust the V.POSIT and H.POSIT of the menu.

![](_page_52_Figure_3.jpeg)

### **CONNECTION TO THE MOUSE CONTROL**

### **ADB Mouse**

CONTROL Terminal

D-sub 15-pin shrink jack

$$
\begin{pmatrix} 0 & 0 & 0 & 0 & 0 \\ 0 & 0 & 0 & 0 & 0 \\ 0 & 0 & 0 & 0 & 0 \\ 0 & 0 & 0 & 0 & 0 \end{pmatrix}
$$

![](_page_53_Figure_5.jpeg)

Mouse jack Mini DIN 4-pin

![](_page_53_Picture_7.jpeg)

### **Serial Mouse**

CONTROL Terminal

D-sub 15-pin shrink jack

![](_page_53_Picture_11.jpeg)

![](_page_53_Figure_12.jpeg)

![](_page_53_Figure_13.jpeg)

![](_page_53_Picture_14.jpeg)

### **USB Mouse**

USB jack Projector **Computer** (B type) Projector Computer USB jack (A type) 1 +5V 1 +5V 2 1 2 —DATA 2 —DATA oooo 3 +DATA 3 +DATA GND 1 2 3 4  $\sqrt{4}$  GND 3 4 4 GND USB cable **PS/2 Mouse** Projector Computer

CONTROL Terminal

D-sub 15-pin shrink jack

![](_page_53_Figure_19.jpeg)

![](_page_53_Figure_20.jpeg)

Mouse jack Mini DIN 6-pin

![](_page_53_Picture_22.jpeg)

### **RS-232C COMMUNICATION**

- (1) Turn off the projector and computer power supplies, and connect with the RS-232C adapter via the RS-232C cable.
- (2) Turn on the computer power supply and after the computer has started up, turn on the projector power supply.

![](_page_54_Figure_3.jpeg)

![](_page_54_Picture_4.jpeg)

![](_page_54_Picture_5.jpeg)

RS-232C adapter

### **Communications setting**

19200bps, 8N1

### **1 Protocol**

Consist of header (7 bytes) + command data (6 bytes).

#### **2 Header**

 $BE + EF + 03 + 06 + 00 + CRC$  low + CRC high CRC low : Lower byte of CRC flag for command data. CRC high : Upper byte of CRC flag for command data.

### **3 Command data**

#### Command data chart

![](_page_54_Picture_278.jpeg)

#### Action (byte\_0 - 1)

![](_page_54_Picture_279.jpeg)

### **RS-232C COMMUNICATION (continued)**

#### **Requesting projector status (Get command)**

- (1) Send the request code Header + Command data ('02H'+'00H'+ type (2 bytes) +'00H'+'00H') from the computer to the projector.
- (2) The projector returns the response code '1DH'+ data (2 bytes) to the computer.

#### **Changing the projector settings (Set command)**

- (1) Send the setting code Header + Command data ('01H'+'00H'+ type (2 bytes) + setting code (2 bytes)) from the computer to the projector.
- (2) The projector changes the setting based on the above setting code.
- (3) The projector returns the response code '06H' to the computer.

#### **Using the projector default settings (Reset Command)**

- (1) The computer sends the default setting code Header + Command data ('06H'+'00H'+ type (2 bytes) +'00H'+'00H') to the projector.
- (2) The projector changes the specified setting to the default value.
- (3) The projector returns the response code '06H' to the computer.

#### **Increasing the projector setting value (Increment command)**

- (1) The computer sends the increment code Header + Command data ('04H'+'00H'+ type (2 bytes) +'00H'+'00H') to the projector.
- (2) The projector in creases the setting value on the above setting code.
- (3) The projector returns the response code '06H' to the computer.

#### **Decreasing the projector setting value (Decrement command)**

- (1) The computer sends the decrement code Header + Command data ('05H'+'00H'+ type (2 bytes) +'00H' + '00H') to the projector.
- (2) The projector decreases the setting value on the above setting code.
- (3) The projector returns the response code '06H' to the computer.

#### **When a command sent by the projector cannot be understood by the computer**

When the command sent by the projector cannot be understood, the error command '15H' is returned by the computer. Some times, the projector ignores RS-232C commands during other works. If the error command '15H' is returned, please send the same command again.

#### **When data sent by the projector cannot be practice**

When the command sent by the projector cannot be practiced, the the error code '1cH' +'xxxxH' is returned.

When the data length is greater than indicated by the data length code, the projector will ignore the excess data code.

Conversely, when the data length is shorter than indicated by the data length code, an error code will be returned to the projector.

**•** Operation cannot be guaranteed when the projector receives an **NOTE** undefined command or data.

- Provide an interval of at least 40ms between the response code and any other code.
- The projector outputs test data when the power supply is switched ON, and when the lamp is lit. Ignore this data.
- Commands are not accepted during warm-up.

### *Command data chart*

![](_page_56_Picture_734.jpeg)

### *Command data chart (continued)*

![](_page_57_Picture_847.jpeg)

![](_page_58_Picture_972.jpeg)

### *Command data chart (continued)*

![](_page_59_Picture_833.jpeg)

### **LEGAL INFORMATION**

#### **FIVE-YEAR LIMITED WARRANTY**

This Dukane LCD projector is warranted to the original purchaser for a period of five (5) years from the original purchase date - in normal use and service against defects in material and workmanship. DUKANE CORPORATION EXPRESSLY DISCLAIMS ALL OTHER WARRANTIES OF MERCHANTABILITY AND FITNESS FOR A PARTICULAR PURPOSE.

During the warranty period, Dukane Corporation will repair or replace (at the manufacturer's option) any such defective parts (except for the lamp, which is subject to whatever warranties the manufacturer may provide) without charge to the purchaser for parts or labor when the product is returned, prepaid and insured, with proof-of-purchase date. This remedy is void if the product has been damaged by accident, unreasonable use, neglect, improper service or other causes not arising out of defects in material or workmanship.

Dukane Corporation disclaims all liability for incidental or consequential damage of any kind, including all damages arising out of any interruptions in operation of the product and all damages to software.

No person, firm, or representative is authorized to assume any obligation or to make any warranty on behalf of the Dukane Corporation other than as stated above.

### **THIS LIMITED WARRANTY IS VALID FOR U.S.A AND CANADA. FOR OTHER LOCATIONS, LOCAL WARRANTIES APPLY.**

### **LAMP REPLACEMENT SERVICE & REPAIR POLICY & PROCEDURE**

For service and parts, contact the Dukane AV Service Department at 1 (800) 676-2487 within the USA or 1 (630) 584-2300 worldwide. If you would like to send a facsimile (FAX), dial 1 (630) 584-5156 worldwide.

When requesting warranty service, please have the sales receipt available along with the model name and serial number

If it becomes necessary to return the projector, use the original packing material and box (if retained) or pack securely. Dukane Corporation will not be liable for any pick-up or delivery charges or any expenses incurred for service calls or service supplied by anyone other than the Dukane AV Service Department.

Dukane Corporation Audio Visual Products Division 2900 Dukane Drive St. Charles, IL 60174-3395 E-mail: avsales@dukane.com

Phone: (630) 762-4040 Orders: (800) 676-2485 Information: (800) 676-2486 Fax: (630) 584-5156 Parts & Service: (800) 676-2487 Fax: (630) 584-0984

![](_page_61_Picture_2.jpeg)

Download from Www.Somanuals.com. All Manuals Search And Downlo**e**g<sub>rt # 401-603-00</sub>

Audio Visual Products

Free Manuals Download Website [http://myh66.com](http://myh66.com/) [http://usermanuals.us](http://usermanuals.us/) [http://www.somanuals.com](http://www.somanuals.com/) [http://www.4manuals.cc](http://www.4manuals.cc/) [http://www.manual-lib.com](http://www.manual-lib.com/) [http://www.404manual.com](http://www.404manual.com/) [http://www.luxmanual.com](http://www.luxmanual.com/) [http://aubethermostatmanual.com](http://aubethermostatmanual.com/) Golf course search by state [http://golfingnear.com](http://www.golfingnear.com/)

Email search by domain

[http://emailbydomain.com](http://emailbydomain.com/) Auto manuals search

[http://auto.somanuals.com](http://auto.somanuals.com/) TV manuals search

[http://tv.somanuals.com](http://tv.somanuals.com/)